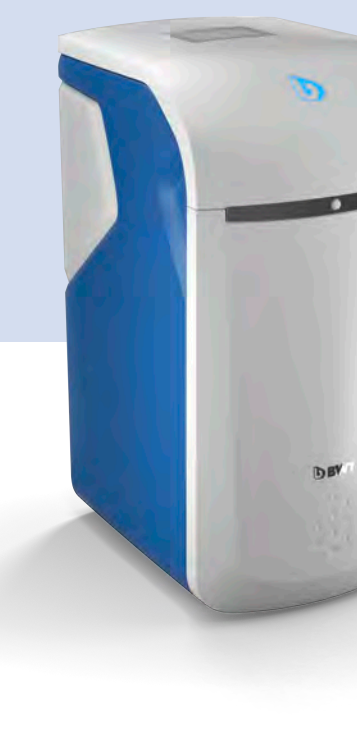

For You and Planet Blue.

# **BWT Perla**

# **Дуплексный умягчитель воды**

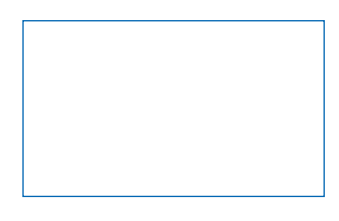

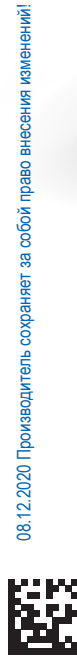

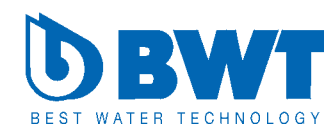

**RU**

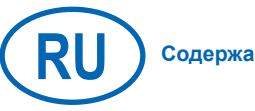

**Содержание Страница 3**

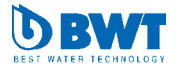

# **Содержание**

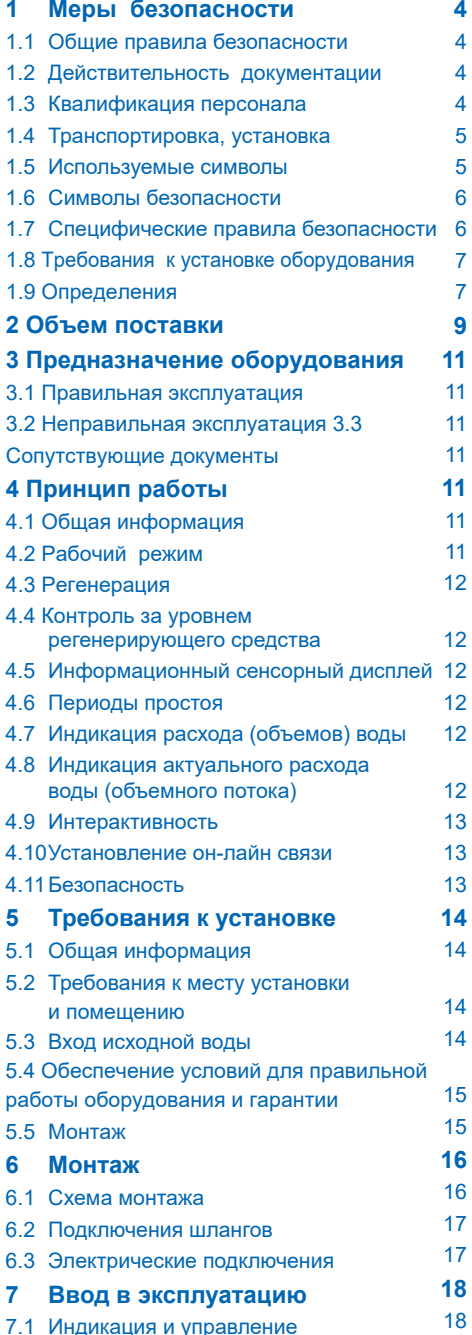

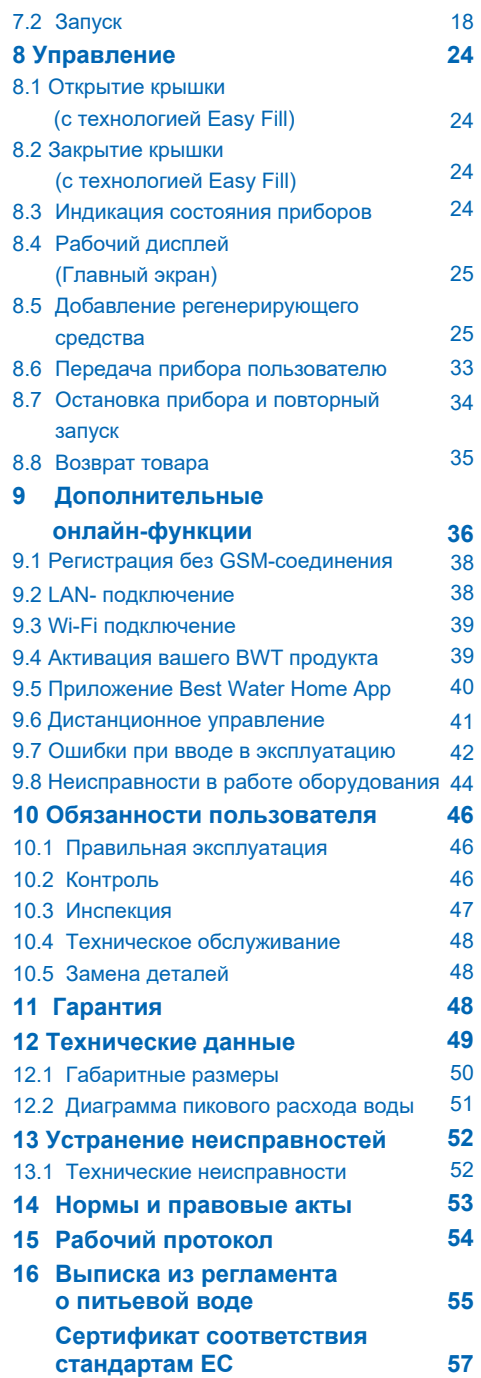

#### **1 Меры безопасности**

#### **1.1 Общие правила безопасности**

Данное оборудование соответствует общепринятым правилам и техническим стандартам и отвечает законодательным нормам на момент его производства.

Тем не менее, несоблюдение мер безопасности, указанных в данной главе, может привести к нанесению вреда здоровью людей и материальному ущербу. Поэтому:

- Внимательно и полностью прочитайте настоящую документацию, прежде чем приступить к работе с оборудованием.
- Храните документацию в доступном для персонала месте.
- Передавайте оборудование в распоряжение тре-тьих лиц всегда с комплектом полной доку-ментации.
- При обнаружении нарушений в работе прибора или электроснабжении немедленно остановите ее и обратитесь в сервисную службу.
- Используйте только допущенные BWT аксессуары и запасные части, а также расходные материалы.
- Соблюдайте указанные в главе «Технические данные» требования к экологической и производственной безопасности.
- Пользуйтесь средствами личной защиты. Это обеспечит вашу безопасность и защитит вас от травм.
- К работе должны допускаться только лица, которые будут действовать исключительно в соответствии с настоящей инструкцией, либо те, которые прошли обучение на BWT.
- Все операции должны производиться с учетом всех действующих норм и законов.
- Проинструктируйте пользователя о принципе действия и управления оборудованием.
- Проинструктируйте его также о техническом обслуживании.
- Проинструктируйте пользователя о потенциальных опасностях, которые могут возникнуть в ходе работы оборудования.

#### **1.2 Действительность документации**

Настоящая документация относится исключительно к изделию, производственный номер которого указан в главе 12 «Технические данные».

Данная документация предназначена для пользователей, монтажников, не обученных специалистами BWT, монтажников, обученных специалистами BWT (напр., специалистов в области питьевого водоснабжения) и специалистов службы технической поддержки BWT.

Данная документация содержит необходимую информацию, позволяющую безопасно и правильно смонтировать установку, ввести ее в эксплуатацию, использовать, производить техническое обслуживание и демонтаж, а также самостоятельно устранять простые неисправности.

Полностью прочитайте данную документацию и в особенности главу «Меры безопасности», прежде чем приступить к работе на установке.

#### **1.3 Квалификация персонала**

Описанные в данной инструкции операции по установке оборудования, требуют фундаментальных знаний в области механики, гидравлики и электрики, а также соответствующей терминологии.

Для обеспечения правильного и безопасного монтажа, указанные операции могут выполняться только квалифицированным специалистом или обученным лицом под руководством квалифицированного специалиста.

Квалифицированным специалистом считается тот, кто в силу своего профессионального образования, знаний и опыта, а также знаний соответствующих требований может оценить порученные ему работы, распознать потенциальные опасности и принять адекватные меры безопасности. Он также должен соблюдать соответствующие специфические правила.

Обученным лицом считается тот, кто был проинструктирован квалифицированным специалистом о возложенных на него задачах и возможных опасностях при неправильном поведении, и в случае необходимости приобрел практические навыки, а также научился обращаться с защитными устройствами и средствами личной защиты.

#### **1.4 Транспортировка, установка**

Во избежание повреждений приобретенного изделия BWT во время транспортировки к месту установки, достаньте его из упаковки непосредственно на месте установки. Упаковку утилизируйте в соответствии с принятыми правилами. Проверьте комплектность товара.

При угрозе замерзания, опорожните все водопроводящие детали.

Подъем и транспортировку оборудования или деталей оборудования производите, только используя специальные петли и упоры.

Изделие устанавливают (закрепляют) на достаточно прочном, ровном и горизонтальном основании так, чтобы оно не могло упасть или опрокинуться.

#### **1.5 Используемые символы**

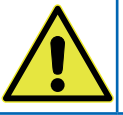

Этот символ предупреждает об общей опасности для людей, техники и экологии.

Этот символ предупреждает о высоком напряжении. Опасно для жизни в результате удара током!

Этот символ предупреждает о необходимости соблюдения мер предосторожности для обеспечения безопасной работы.

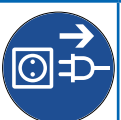

Перед началом любых работ по техническому обслуживанию и ремонту вынуть вилку из розетки.

Этот символ указывает на необходимость выполнять указания

#### **1.6 Предупредительные знаки**

В данной документации предупредительные знаки предваряют действие, сопряженное с опасностью для человека или техники. Описанные меры по предупреждению опасности требуют безусловного соблюдения. Предупредительные знаки структурированы следующим образом:

# **СИГНАЛЬНОЕ СЛОВО!**

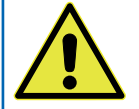

### **Источник опасности**

**(напр., Опасность удара током)**

*Вид опасности*

*(напр., Опасно для жизни)!*

- **► Избежать или отвести опасность**
- **► Спасение**

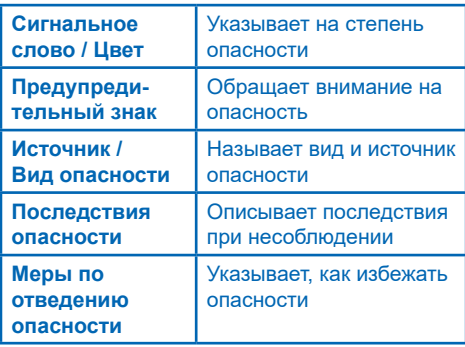

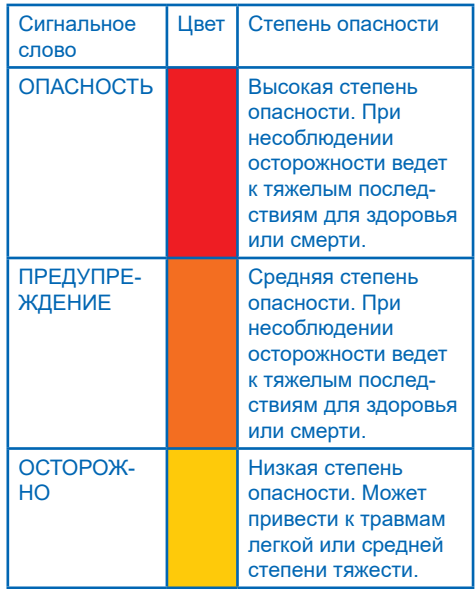

#### **1.7 Специфические предупредительные знаки**

# **ОПАСНО!**

**Высокое напряжение!**

*Опасно для жизни в результате удара током!*

- **► Перед началом любых работ по техническому обслуживанию и ремонту выньте вилку из розетки.**
- **► Если сетевой кабель установки поврежден, его нужно заменить на оригинальный от BWT**

Конкретные меры предосторожности, которые необходимо соблюдать при работе на данной установке, вы всегда найдете в последующих главах там, где необходимо выполнить сопряженное с опасностью действие.

#### **1.8 Важные указания к установке**

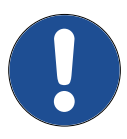

Монтаж и подключение оборудования должны выполняться сертифицированной организацией в соответствии с инструкцией по установке.

После установки оборудования необходимо<br>проинформировать жильцов дома о проинформировать жильцов дома подключении установки умягчения воды и принципе ее работы, а также о применяемых регенерирующих средствах!

#### **1.9 Определения**

**Входящая вода:** Питьевая вода местного водоснабжающего предприятия. Жесткость воды – мягкая, средняя и жесткая – зависит от региона.

**Мягкая вода:** умягченная вода, как правило с жесткостью 0-9 <sup>o</sup>dH

**Вода на выходе:** Вода, выходящая из установки умягчения воды

**«Жемчужная» вода:** Предлагаемое качество воды от BWT с показателем жесткости 4-6 °dH

**Смешанная вода (байпас частично открыт):** Установка умягчения воды от BWT смешивает полностью умягченную воду с входящей водой до желаемого качества выходящей воды.

**Полностью умягченная вода (байпас полностью закрыт):** Вода, к которой не подмешивается входящая вода и которая<br>проходит через установку умягчения. проходит через установку умягчения. Показатель жесткости 0,1-2,5 °dH.

#### **Использование подготовленной питьевой воды для растений и аквариумных животных**

Для растений и аквариумных животных в зависимости от вида выставляются особые требования к составу воды. Поэтому пользователь должен, опираясь на данные специальной литературы, проверить в каждом отдельном случае, можно ли использовать умягченную воду для полива растений, заполнения декоративных бассейнов и аквариумов.

Блок управления вашей установки снабжен долговечной батареей.

Аккумуляторы и батареи нельзя выбрасывать вместе с бытовым мусором!

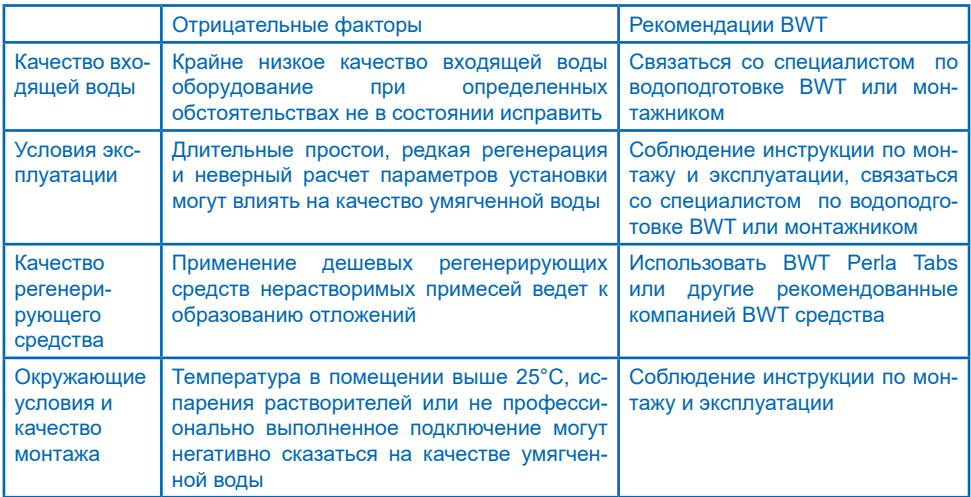

Во всех вопросах, связанных с органолептическими и микробиологическими показателями качества очищенной воды необходимо определить, в каком месте была отобрана проба. На качество проб воды могут повлиять, например, материал трубопровода, водонагреватель или бойлер.

**RU**

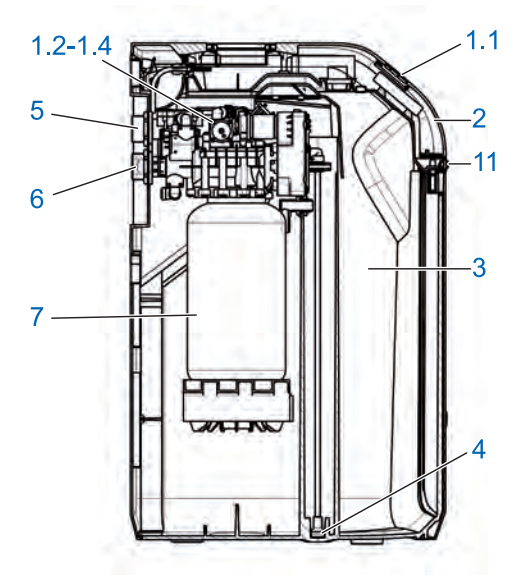

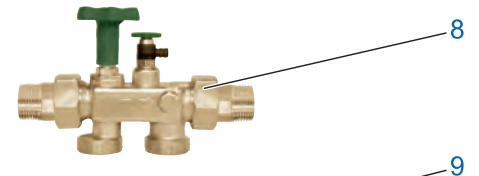

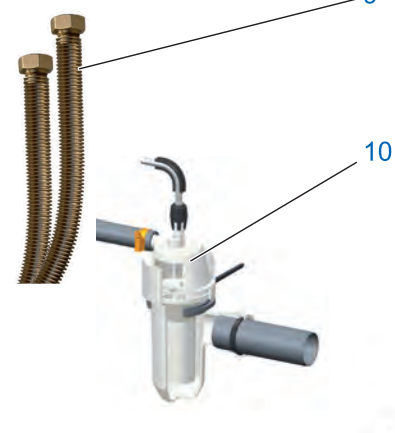

# **2 Объем поставки**

**Дуплексная установка умягчения воды BWT Perla включает в себя:** 

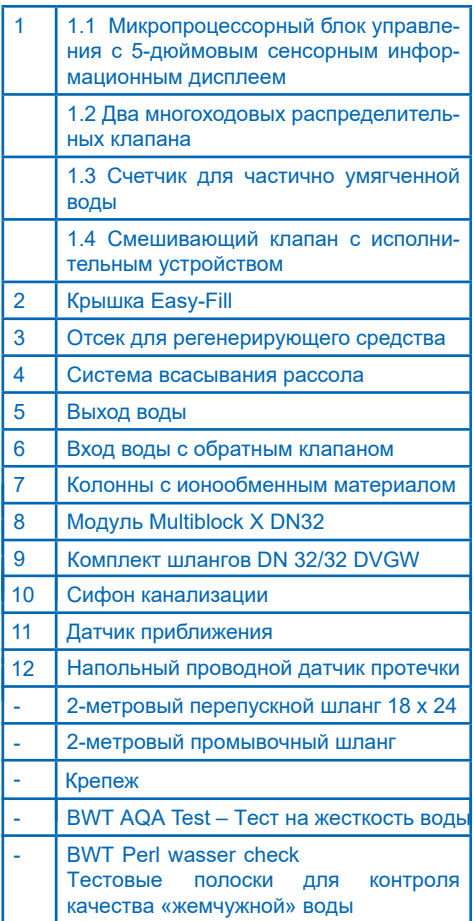

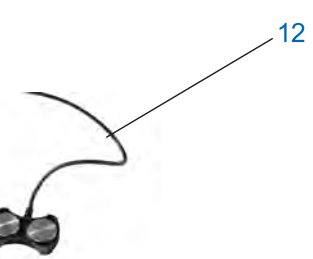

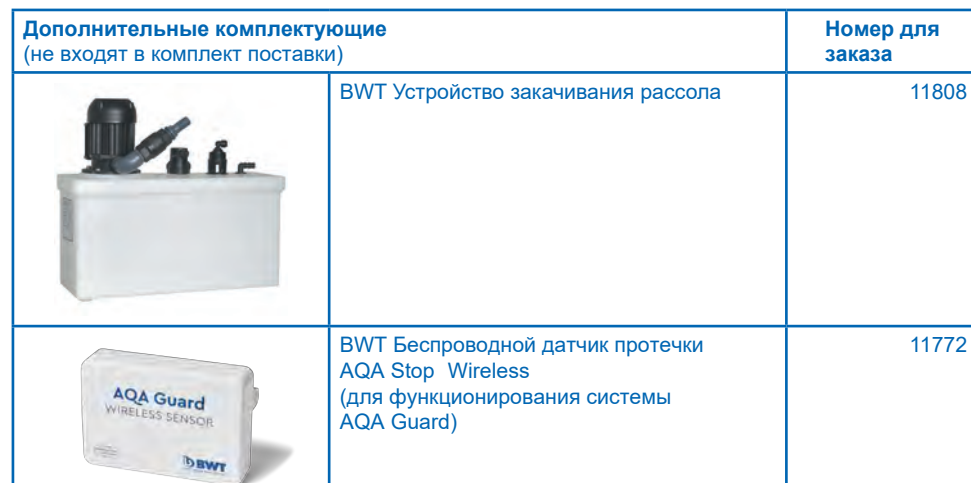

Антенна LTE, длина кабеля 3 м и полня 1-444528

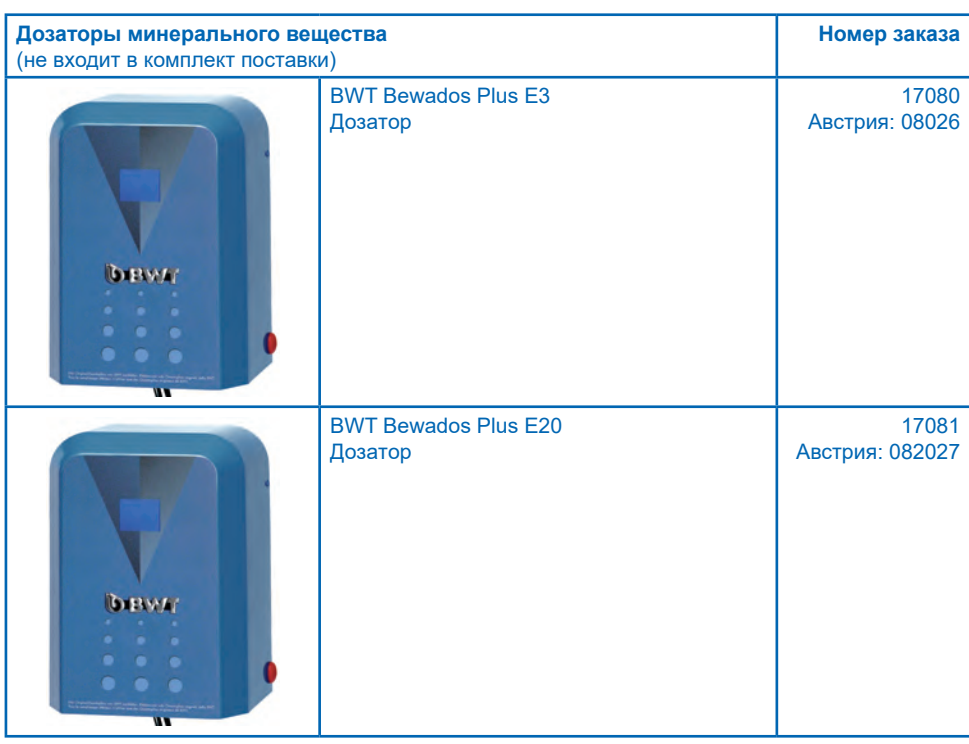

# **3 Предназначение установки**

#### **3.1 Правильная эксплуатация**

BWT Perla предназначена для частичного умягчения воды для питьевых и бытовых нужд, защиты водопроводов и подключенной к ним арматуры, приборов, бойлеров и т.д. от<br>непопалок и поврежлений вызываемых повреждений, вызываемых известковым налетом.

Мощность установки должна отвечать планируемым условиям использования. Соответствующие указания содержатся в главе 12 «Технические данные» настоящей инструкции по монтажу и обслуживанию.

Если установка предусматривается для промышленного использования, то необходимо провести экспертную оценку и получить разрешение специалиста BWT.

Эксплуатация установки с регулярным контролем его функционирования, а также проведение требуемых мероприятий по техническому обслуживанию и с целью обеспечения надлежащего состояния с соблюдением положенных в основу планирования условий эксплуатации.

#### **3.2 Неправильная эксплуатация**

Неиспользование установки в течение продолжительного времени является нарушением правил эксплуатации.

Несоблюдение требований к месту установки и производственным условиям, указанным в главе 12 «Технические данные».

Несоблюдение рекомендованных в данной инструкции интервалов проведения текущего ремонта и технического обслуживания.

Применение официально не разрешенных расходных материалов и запасных деталей.

#### **3.3 Сопутствующая документация**

- Соглашение о конфиденциальности
- Паспорт безопасности на оборудование
- Инструкция по монтажу и эксплуатации монтажных принадлежностей

# **4 Принцип работы оборудования**

#### **4.1 Общая информация**

**BWT Perla представляет собой дуплексную установку для умягчения воды, работающую по принципу ионного обмена. Оборудование заполнено органическим ионообменным материалом.** 

Во время регенерации умягченная вода продолжает поступать.

Регенерация запускается волюметрически (по объему), в зависимости от расхода воды. Благодаря этому при следующей регенерации оставшийся запас умягченной воды не пропадает.

#### **4.2 Рабочий режим**

Работа оборудования зависит от водопотребления.

Колонны с ионообменным материалом промываются адаптивно параллельно.

Параллельный режим работы обеспечивает максимальную доступность мягкой воды и минимизацию застоя в колоннах.

При адаптивно параллельном режиме вода через колонны не протекает параллельно только во время регенерации.

Во время регенерации одна колонна берет на себя умягчение всей воды.

Режим регенерации запускается ночью – время с обычно низким потреблением воды.

Если мощность до момента запроса падает ниже 50%, то немедленно запускается пропорциональная регенерация.

Если мощность падает ниже 50% только после момента запроса, система управления расценивает это, что остаточной мощности хватит до срока проведения регенерации.

Регенерация начинается немедленно, как только мощность исчерпана или не позднее очередного срока проведения регенерации.

#### **4.3 Регенерация**

Обмен ионов кальция и магния, придающих жесткость воде, на ионы натрия из регенерирующего средства на ионообменнике.

Дозирование рассола происходит с помощью прецизионного измерителя рассола.

Установка оборудована устройством, которое дезинфицирует ионообменный материал во время регенерации.

Благодаря сбору данных измерений во время работы умягчителя, процесс регенерации учитывает актуальное давление. Расход регенерирующего средства и регенерированной воды снижается до требуемого минимума.

Благодаря оптимизации процесса приготовления рассола, меньше чем за полчаса образуется столько рассола, сколько требуется для регенерации.

Рассол собирается в специальном углублении бака для регенерирующего средства и полностью оттуда откачивается. После откачки рассола в баке не остается никакой жидкости.

Ультразвуковой датчик в крышке Easy Fill измеряет уровень заполнения регенерирующего вещества.

Регенерация происходит пропорционально. Не позднее чем через 72 часа из гигиенических соображений начинается 100% регенерация.

#### **4.4 Контроль уровня регенерирующего вещества**

Цифра 100% на сенсорном дисплее соответствуют приблизительно 46 см уровню заполнения регенерирующего средства.

Когда уровень падает до 15% от общего объема, дисплей меняет цвет с «голубого» на «желтый», сигнализируя о необходимости заполнения бака.

#### **4.5 Многофункциональный сенсорный дисплей (Multi Info Touch Display)**

Управление и отслеживание рабочих параметров установки умягчения воды происходит с помощью полнографического 5-дюймового сенсорного дисплея (Full-Cap-Touch Display). Состояние оборудования передается через индикатор-логотип **BWT-Logo**.

При вводе установки в эксплуатацию рекомендованную жесткость входящей воды можно взять из базы данных **HYDRO-MAPS** или использовать показатель жесткости местной питьевой воды, а желаемую жесткость выходящей воды в блок управления

Все прочие параметры установки уже заложены в блоке управления. Все данные установки заданы предварительно; параметры установки могут быть запрошены.

При работе установки ее производительность указывается на мониторе как расход воды в л/ час.

Рабочие параметры, такие как расход воды и регенерирующего средства также могут быть выведены на монитор.

На выбор можно настроить следующие языки: DE, AT, CH, EN, FR, IT, ES.

Единицы измерения жесткости воды (на выбор): °dH, °f, mol/m3, ppm

В блоке управления можно активировать функцию напоминания, когда нужно произвести обратную промывку или замену фильтра.

#### **4.6 Периоды простоя**

В зависимости от водопотребления установка в момент регенерации производит пропорциональную регенерацию или гигиеническую промывку.

Если в течение 72 часов ресурс не был исчерпан, система управления сама запускает регенерацию.

#### **4.7 Показание расхода воды (объемы)**

Общая сумма расхода воды на мониторе означает расход полностью умягченной воды.

#### **4.8 Показание актуального потока (объемный поток)**

Отображаемый на дисплее расход означает поток выходящей воды (полностью умягченная вода + подмешиваемая входящая вода).

Выравнивание отображаемых объемов с показанием бытового прибора учета воды не возможно.

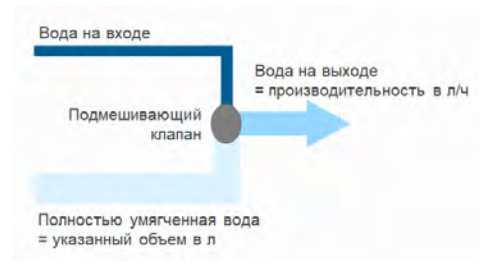

**12**

#### **4.9 Интерактивность**

Дозатор минерального вещества можно подключить на любом этапе с помощью штекерного соединителя.

Имеется возможность подключения до 10 беспроводных датчиков влажности BWT (номер заказа 11772).

#### **4.10 Онлайн связь**

- Wi-Fi/LAN (LAN с помощью гнезда RJ45) можно пользоваться после регистрации на BWT и открытия клиентского счета.
- **ENOCEAN®** (опционально.)
- GSM подключение к BWT-серверу для полной функциональности и обновления базы данных.
- Приложение BWT Best Water Home (доступно для использования после регистрации на BWT и открытия клиентского аккаунта)
- ZLT-штекерный соединитель: При перебоях электроснабжения или отсутствии напряжения становится доступен контакт (макс. нагрузка контакта 24 VDC; 0,5 А)

#### **4.11 Безопасность**

#### **AQA Safe Функция**

Предохранительный клапан AQA Safe Ventil при потере напряжения в сети перекрывает сливной клапан, предотвращая таким образом ущерб от возможных протечек, особенно если слив производится в подъемное устройство, которое при отсутствии напряжения перестает работать. При потере напряжения все клапаны управления остаются каждый в своем рабочем состоянии. Запрограммированные параметры сохраняются в памяти длительное время и потеря напряжения на них не влияет.

#### **AQA Watch Функция**

Очень слабая производительность установки (<60 л/ч) в течение длительного времени (> 10 минут) свидетельствует о проблеме в трубопроводной сети (напр., протечка воды, капающий кран или отсутствие герметичности сливного бачка унитаза). Программируемая функция AQA Watch умной системы управления следит за поступлением воды и подает предупреждающий сигнал о возможной протечки.

#### **AQA Stop – Датчик протечки воды**

При контакте напольного проводного датчика протечки (идет в комплекте с установкой) с водой, выход воды будет немедленно перекрыт клапаном, а также будет подан предупредительный сигнал. Напольный датчик протечки срабатывает только при контакте с питьевой водой (с минимальной проводимостью 200 µS/см).

#### **AQA Stop – Ограничение объема воды**

Для минимизации возможного ущерба от потерь воды, клапан управления после бесперебойного протока предварительно заданного объема воды перекрывает её подачу в направлении потока на выходе из оборудования.

Если требуется бесперебойная подача больших объемов воды (напр., для заполнения большой ванны-джакузи, бассейна и т.п.), то эту функцию нужно деактивировать до водопотребления или активировать после срабатывания датчика. Необходимо следить за тем, чтобы длительная подача не превышала максимума.

#### **AQA Guard – Функция (опционально)**

Каждое оборудование BWT Perla оснащено напольным проводным датчиком, который отслеживает влажность пола в непосредственной близости от оборудования. Но кроме этого можно подключить к BWT Perla до 10 дополнительных беспроводных датчиков, работающих по технологии EnOcean. Если датчик обнаруживает на полу влажность, система управления подает визуальный предупредительный сигнал и блокирует подачу воды. При использовании мобильного приложения BWT Best Water Home сигнал передается и на него.

# **5 Предварительные условия для монтажа**

#### **5.1 Общая информация**

Монтаж и подключение установки должен выполняться в соответствии с инструкцией по монтажу лицензированной сервисной организацией.

Должны соблюдаться действующие правила установки, общие директивы, общие гигиенические требования и технические данные.

#### **5.2 Место установки**

К системам водоснабжения, предназначенным для пожаротушения, оборудование для умягчения питьевой воды, нельзя подключать.

Место установки должно быть морозоустойчивым, обеспечивать защиту установки от химикатов, красителей, растворителей, паров, гидроизоляция здания должна соответствовать нормам, а также место должно предполагать простое подключение к водопроводной сети.

# **УКАЗАНИЕ**

Подключение к водопроводу, напольный слив и отдельное подключение к сети (230В/ 50Гц) должны быть непосредственной близости.

Если нет напольного сливного трапа, то будет достаточно защитной функции встроенного в установку AQA Stops (имеется в зависимости от модели) или внутренней функции AQA Stop.

Если нет напольного трапа, а установка не имеет встроенной функции AQA Stop, заказчику необходимо установить защитное устройство в направлении потока перед установкой умягчения воды.

Защитное устройство (напр., BWT AQA Stop) должно отключать подачу воды, чтобы предотвратить непредусмотренный выход воды из установки в случае ее неисправности.

Напряжение сети (230В/50Гц) и необходимое рабочее давление должны обеспечиваться непрерывно. Отдельная защита от недостатка воды отсутствует и должна устанавливаться заказчиком отдельно (по желанию).

Если промывочная вода вводится в подъемное устройство, то оно должно быть рассчитано на объем воды мин. 2 м<sup>3</sup>/час, (соотв. 35 л/мин). бытовой техники и мин. 3 м<sup>3</sup>/ час для установок серии Rondomat и BWT Perla Professional.

Если подъемное устройство используется одновременно для других установок, то ее расчетная мощность должна быть больше с учетом их объемов поступающей от них воды.

Подъемное устройство должно быть коррозионно-стойким.

Чтобы пользоваться он-лайн функциями, на месте должны быть либо GSM-приемник или возможность подключения к домашней сети через LAN или Wi-Fi (см. главу 9).

#### **5.3 Входящая вода**

Входящая вода всегда должна соответствовать требованиями постановления о питьевой воде, а относительно железа: сумма растворенного железа и марганца не должна превышать 0,3 мг/л! Входящая вода не должна содержать воздушные пузыри, при необходимости нужно установить деаэратор.

Если очищенная вода предназначается для нужд человека, то в соответствии постановлением о питьевой воде, температура окружающего воздуха не должна превышать  $25^{\circ}$ C. .

Если же она предназначается исключительно для технических нужд, то температура окружающего воздуха не должна превышать 40°С.

Максимальное рабочее давление установки не должно быть выше настоящих требований (см. главу 12 «Технические данные»). При более высоком давлении в сети перед установкой необходимо предусмотреть редуктор давления.

Для корректной работы установки требуется минимальное давление (см. главу 12 «Технические данные»).

Оптимальный диапазон рабочего давления составляет 3-6 бар.

#### **5.4 Условия работы установки и предоставления гарантий**

Установки водоподготовки требуют регулярного контроля ее функционирования, технического обслуживания и замены функционально важных деталей с определенными интервалами.

Добавки и регенерирующие средства должны расходоваться в необходимом количестве, зависящем от производственных потребностей.

Установки водоподготовки должны регулярно чиститься и при необходимости также дезинфицироваться. Интервалы проведения технического обслуживания указаны в настоящей инструкции. Мы рекомендуем заключить договор с авторизованной компанией на техническое обслуживание.

При колебаниях и скачках давления сумма скачков и статического давления не должна превышать номинальное давление, при этом положительный скачок давления не должен превышать 2 бар, а отрицательный не должен превышать 50% от результирующего напора.

Непрерывная работа установки водоподготовки на воде, содержащей хлор или диоксид хлора, возможна, если содержание свободного хлора / диоксида хлора не превышает 0,5 mg/l.

Непрерывная работа на воде, содержащей хлор/диоксид хлора, ведет к преждевременному старению органического ионообменного материала! Установка водоподготовки может снизить содержание хлора и диоксида хлора, то есть их содержание на выходе.

Для того чтобы пользоваться коммуникационными функциями оборудования, на месте его установки должно быть следующее:

- GSM сигнал силой 40-89 dB или
- Wi-Fi сигнал силой 20-89 dB или
- Подключенное к сети гнездо RJ 45, в радиусе 1,5 метра

#### **5.5 Монтаж**

Перед установкой оборудования трубопроводную сеть нужно промыть.

Необходимо проверить, не нужно ли подсоединить к установке дозатор минерального вещества для защиты от коррозии.

Для подключения к трубопроводу должны использоваться трубы из антикоррозийных материалов. При комбинации труб из различных материалов (смешанная инсталляция) следует обратить внимание на коррозионнохимические свойства – в том числе и в направлении потока до установки оборудования.

В направлении потока должен устанавливаться защитный фильтр, на расстоянии не более 1 метра до оборудования. Фильтр еще до установки оборудования должен быть в рабочем состоянии. Только так можно гарантировать, что грязь или продукты коррозии не попадут в установку.

Согласно требованиям, до и после оборудования должны быть смонтированы точки для забора проб воды.

Шланг на защите от перелива бака с регенерирующим средством и промывочный шланг должны подключаться с перепадом к канализации или направляться в подъемную установку канализационной сети.

Согласно требованиям, промывочный и перепускной шланги должны быть закреплены на определенном расстоянии от максимально возможного уровня воды в месте подключения к канализации. (расстояние больше, чем диаметр сливной трубы).

**6 Монтаж** 

### **6.1 Схема монтажа**

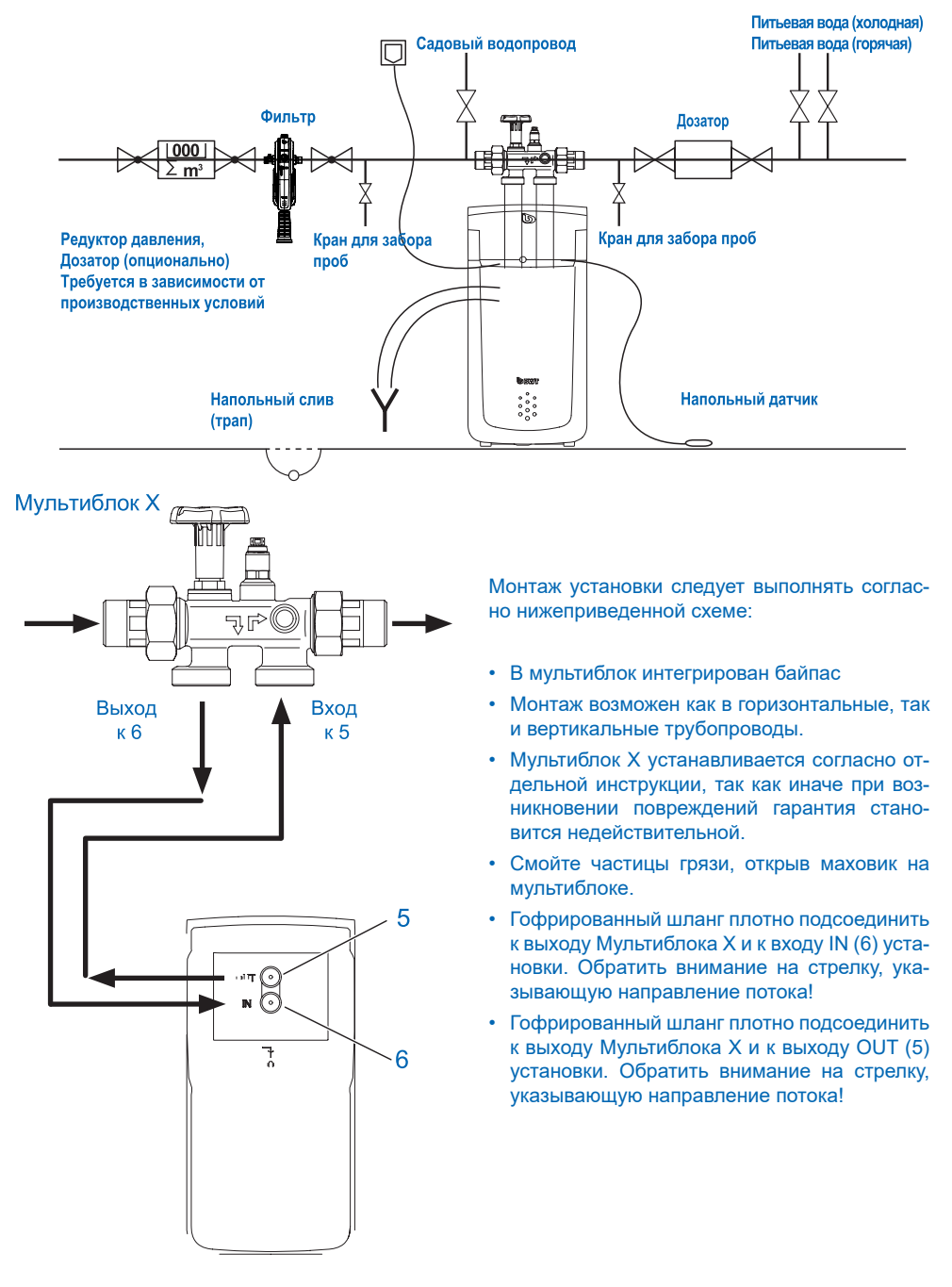

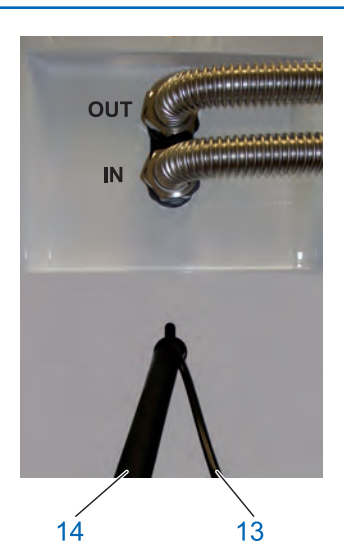

#### **6.2 Подключения шлангов**

Промывочный шланг Ø 8 мм (13) протянуть к подключению к канализации (сливу) или подключить к прилагаемому BWT сифону и зафиксируйте конец шланга с учетом предотвращения обратного давления из канализации.

Перепускной шланг Ø 24 мм (14) протянуть к подключению к канализации (сливу) с перепадом не менее 10 см или подключить к BWT сифону и надежно закрепить.

Оба шланга проложенных к канализации не должны быть перекручены и иметь сужения по сечению. При использовании BWT сифона подключение его к канализации следует выполнять согласно прилагаемой к нему инструкции.

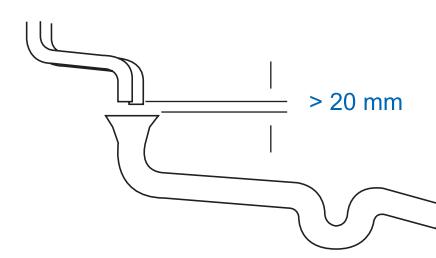

Согласно требований промывочный и перепускной шланг должны закрепляться к канализационному сливу с расстоянием не менее 20 см от самого высокого потенциального уровня сточной воды.

Напольный датчик расположить на полу.

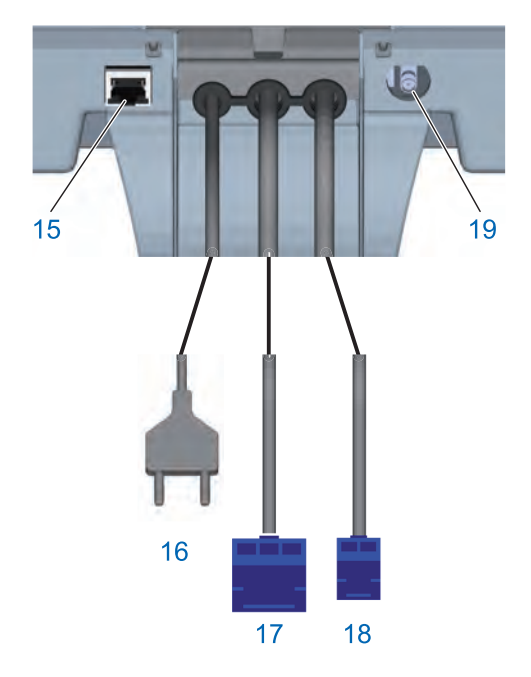

#### **6.3 Подключения к электросети**

На обратной стороне крышки Easy-Fill имеются следующие подключения (слева направо):

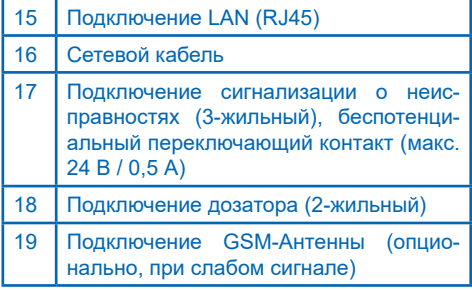

# **7 Ввод в эксплуатацию**

# **7.1 Индикация и обслуживание**

Обслуживающие элементы сенсорного дисплея

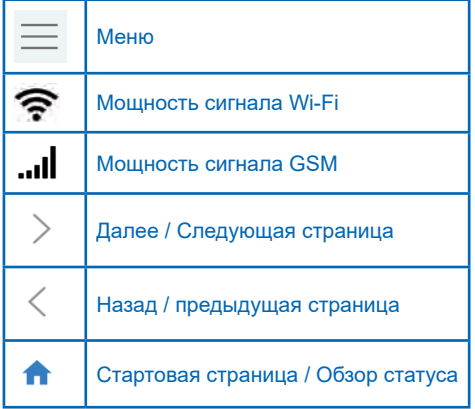

#### **7.2 Ввод в эксплуатацию**

**Добавление регенерирующего средства**

Открыть крышку Easy Fill (2) и добавить в отсек (3) макс. 30 кг таблетированного регенерирующего средства.

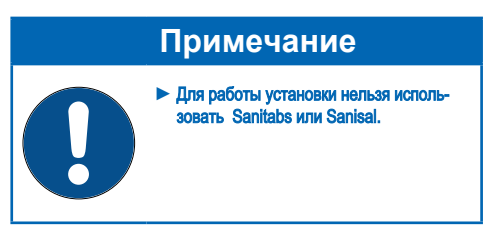

**Подключение сетевого шнура** Запустится мастер ввода в эксплуатацию.

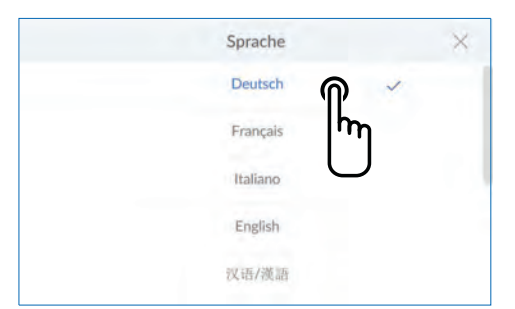

**Выбор языка** Нажмите на желаемый язык

*Следующий экран :* Стартовый экран

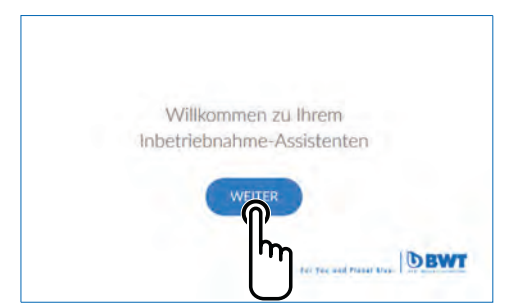

**Стартовый экран**  Нажмите на Следующий

*Следующий экран :* Проверка инсталляции

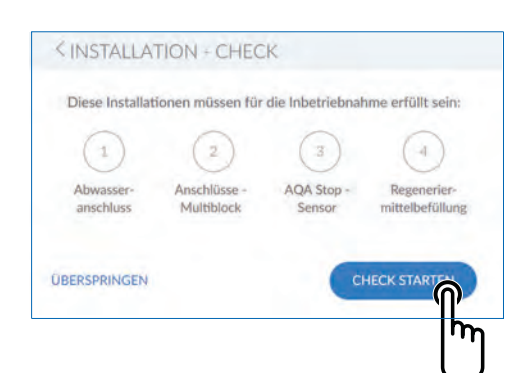

#### **Проверка инсталляции**

Данная функция позволяет проверить, правильно ли подключена установка.

Нажмите на **Старт Проверки (Start Check)**, чтобы начать проверку

*Следующий экран:* Подключение сливного шланга

Если вы уверены, что все пункты выполнены, вы можете пропустить проверку инсталляции. Для этого нажмите на **Пропустить (Skip)**

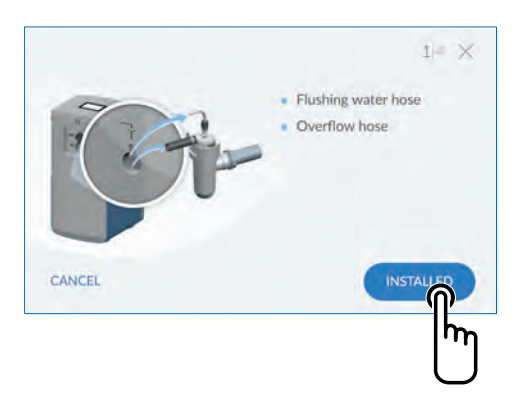

*Следующий экран:* Регистрация

**Проверка инсталляции 1/4** Проверьте правильность подключения сливных шлангов.

Нажмите на **Установлено (Installed)**

#### *Следующий экран:*

Подключение к Мультиблоку (Connection on the Multiblock)

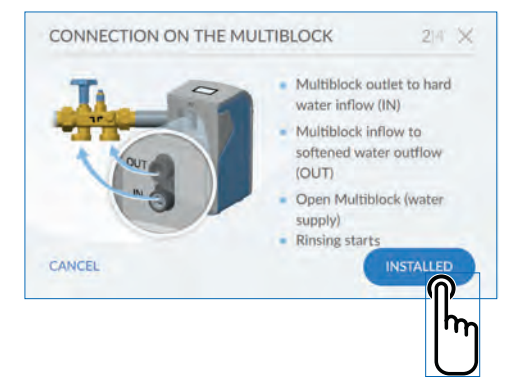

#### **Проверка инсталляции 2/4**

Проверьте правильность подключения шлангов для жесткой и умягченной воды к Мультиблоку.

Откройте Мультиблок, повернув маховик против часовой стрелки до упора. Включается режим промывки установки.

Нажмите на **Установлено (Installed)**

*Следующий экран:* AQA Stop - Напольный проводной датчик (AQA Stop sensor)

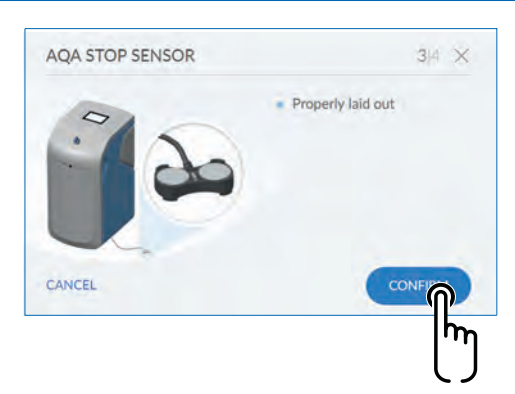

#### **Проверка инсталляции 3/4**

Проверьте правильность подключения и положение напольного проводного датчика AQA Stop.

Нажмите на **Подтвердить (Confirm)**

*Следующий экран:* Заполнение бака регенерирующим средством

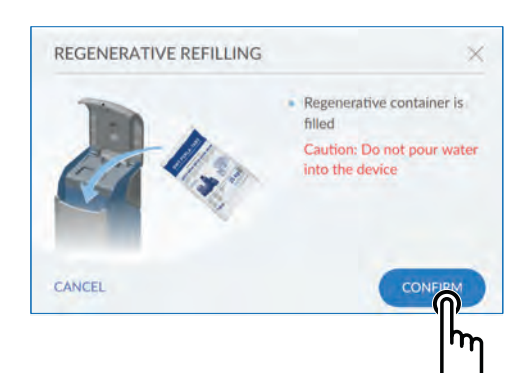

**Проверка инсталляции 4/4**

Проверьте уровень регенерирующего средства.

**Внимание:** Не заполнять установку водой! Нажмите на **Подтвердить (Confirm)**

*Следующий экран:* Проверка инсталляции (Installation Check)

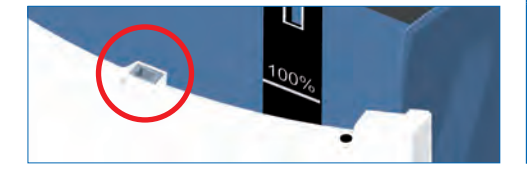

The following installations must be completed to start up:

AOA Ston -

sensor

Regenerative

refilling

**START CHECK** 

**KINSTALLATION - CHECK** 

Connections -

Multiblock

Waste water

connection

SKIP

# **Примечание**

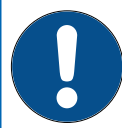

► Заполняя бак регенерирующим средством, следите за тем, чтобы не засорить элементы закрывающего механизма (обозначено красным кругом).

### **Проверка инсталляции (Installation Check)**

Проверка правильности подключения считается успешно завершенной, если все четыре символа горят зеленым цветом.

Нажмите на **Старт Проверки (Start Check)**

Начинается регистрация установки. Стартовая промывка происходит в фоновом режиме. (продолжительность около 6 минут)

*Следующий экран:* Регистрация (Registration)

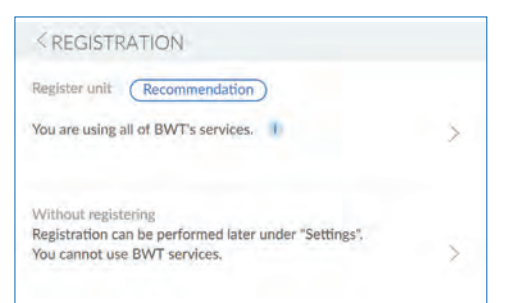

#### **KUSER REGISTRATION** E-mail address of Please complete system operator The system operator has acknowledged the data protection statement. The system operator will receive a copy of the data protection statement at the e-mail address provided. This will complete the agreement process. E-Mail  $\checkmark$ test@test.com  $\overline{a}$ w  $\overline{e}$ ŕ  $\ddot{\phantom{1}}$  $\overline{z}$  $\mathbf{u}$ ĩ  $\overline{O}$  $\overline{D}$ ü  $\ddot{f}$ ö ä a S d h j  $\mathbf k$ ı g  $\triangle$ y  $\epsilon$  $\overline{V}$  $\mathbf b$  $\overline{p}$  $\overline{a}$  $\mathbf{x}$ m ?123  $\omega$ **KUSER REGISTRATION** E-mail address of test@test.com system operator

 $\checkmark$  The system operator has acknowledged the data protection statement. The system operator will receive a copy of the data protection statement at the e-mail address provided. This will complete the agreement process.

CONTINUE

### **Регистрация (Registration)**

Если вы хотите зарегистрировать ваше оборудование сейчас:

Нажмите стрелку наверху справа **>**

*Следующий экран:*  Регистрация пользователя

Регистрацию можно проигнорировать и выполнить ее позднее. Если вы не хотите регистрировать вашу установку сейчас: Нажмите стрелку внизу справа **>**

**Регистрация пользователя (User registration)**  Коснитесь текстового поля. Появится клавиатура. Внесите свой E-Mail.

# **Примечание**

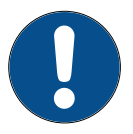

- ► Если регистрация не удалась, подождите один час и повторите попытку.
- ► Для успешной регистрации выполните действия, описанные в полученных сообщениях эл.почты.
- ► Повторите регистрацию, эту процедуру необходимо повторить полностью, чтобы подключить устройство.

Нажмите на галочку внизу справа, чтобы подтвердить E-Mail.

Установите галочку, чтобы подтвердить , что вы ознакомились с декларацией о защите данных.

Нажмите на **Далее (Continue)**

*Следующий экран:*  Введите почтовый индекс

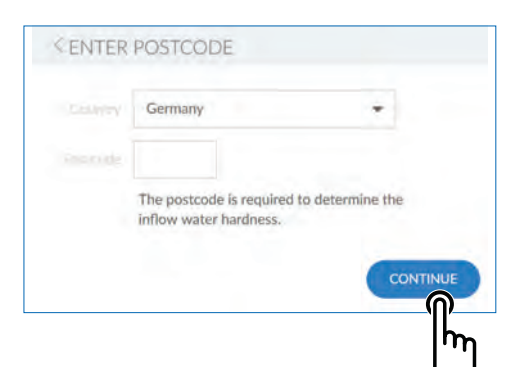

#### **Ввод почтового индекса (Entering the postcode)**

Введение почтового индекса необходимо для автоматического определения жесткости воды из базы данных Hydromaps на месте установки вашего оборудования.

#### **База Hydromaps имеет данные для ограниченного ряда стран !!!**

Нажмите на текстовое поле. Появится клавиатура. Введите почтовый индекс места установки вашего оборудования.

Нажмите на **Далее (Continue)**

*Следующий экран:*  Ввод района (Enter Postcode)

#### **Ввод района (Enter Postcode)**

Выберите в меню район вашего проживания Указав название в меню, нажмите на **Далее (Continue)**

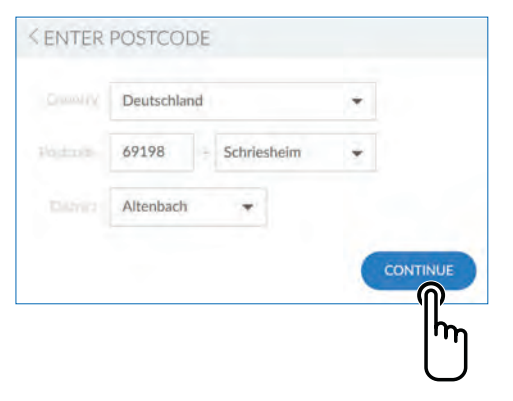

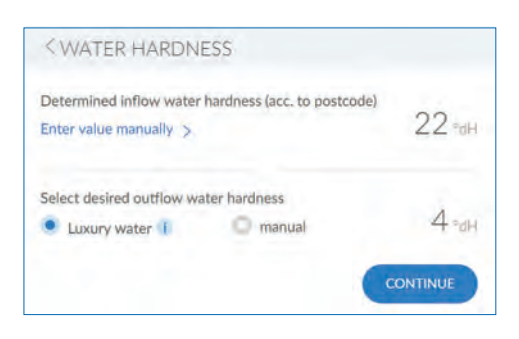

#### **Жесткость воды (Water hardness)**

Значение жесткости входящей воды берется из базы данных. Проверьте соответствие значение из базы данных с жесткостью на месте установки. При отклонении показателя из базы данных с фактическим, введите показатель для входящей воды вручную.

Чтобы изменить жесткость воды, нажмите на **Ввести Значение Вручную (Manual) >**

Теперь можно вводить желаемую жесткость выходящей воды. Можно выбрать Luxuryкачество воды, так называемую "жемчужную воду Perlwasser" (ок. 4°dH), либо вручную ввести иное значение жесткости выходящей воды.

После ввода значения жесткости, дисплей автоматически переходит вперед!

#### *Следующий экран:* Режим промывки (Rinsing procedure)

#### RINSING PROCEDURE

Please wait. Flushing process completed in:

 $02.44$ 1%

#### **Режим промывки**

**(Rinsing procedure)** Дождитесь окончания режима промывки.

*Следующий экран:*  Завершить ввод в эксплуатацию.

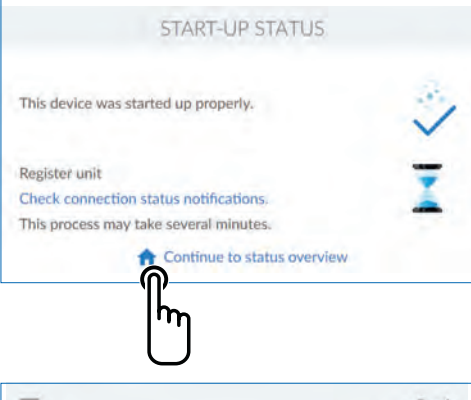

#### **Завершить ввод в эксплуатацию (Completing the start-up procedure)**

По окончании режима промывки ввод в эксплуатацию завершен. Нажмите на символ НОМЕ П

*Следующий экран:* Статус - Обзор (Overview)

#### $=$ C all Current flow rate Regenerative  $342m$ Capacity: 29% Flow volume  $175.$ ining: 75 days Messages

#### **Статус - Обзор (Overview)**

Ввод в эксплуатацию закончен . Установка готова к работе. После заполнения актуализация может продолжаться до следующей регенерации.

Продолжительность в днях будет постоянно актуализироваться, основываясь на вашем режиме использования.

# **Примечание**

- 
- ► Отображаемый расход воды относится только к полностью умягченной воде. Подмешиваемая входящая вода и вода для промывки используемая для регенерации не учитывается.
- ► Отображаемый расход воды относится к воде на выходе.

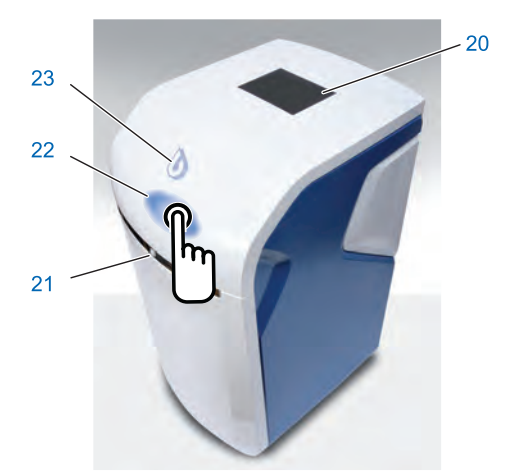

# **8 Обслуживание**

Индикатор состояния устройства (**логотип BWT**) и сенсорный дисплей в нахолятся энергосберегающем режиме и выключены. При приближении к устройству они<br>активируются датчиком приближения и активируются датчиком приближения и<br>включаются. Датчик приближения приближения находится на передней стороне оборудования в хромированной накладке.

- 20 Сенсорный дисплей 21 Датчик приближения 22 Зона для открытия крышки
- 23 Индикатор состояния установки

#### **8.1 Открытие крышки Easy Fill**

Крышка имеет технологию открытия Easy Fill с функцией "Tip-On" без ручки.

Для того, чтобы ее открыть, нужно слегка нажать на белую верхнюю часть корпуса крышки ниже индикатора состояния. Крышка откроется сама, благодаря встроенной механике.

#### **8.2 Закрытие крышки Easy Fill**

Для того чтобы закрыть крышку Easy-Fill слегка нажмите на нее вниз до щелчка.

#### **8.3 Индикатор состояния устройства**

Состояние устройства отображается через цветной логотип BWT на крышке устройства.

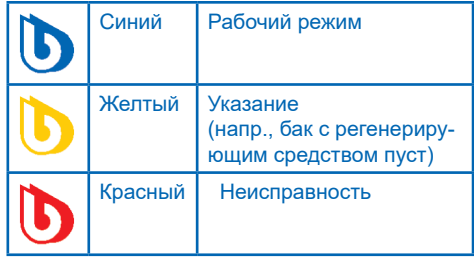

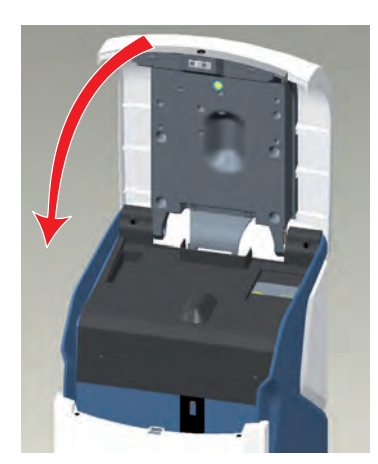

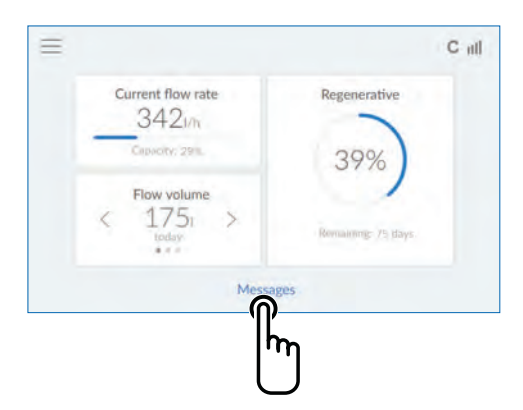

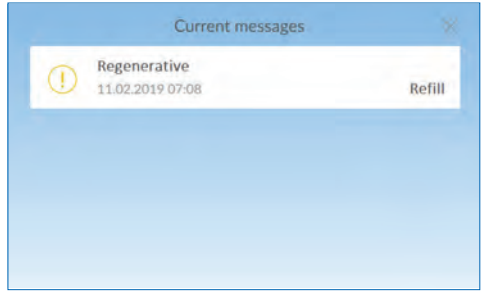

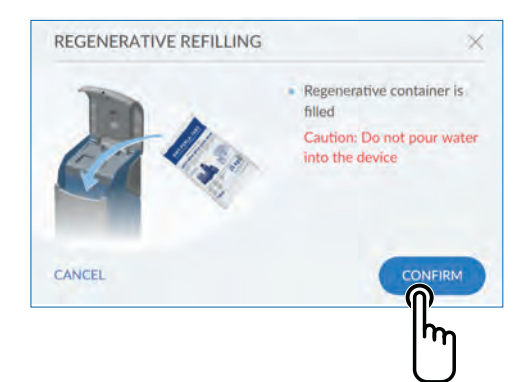

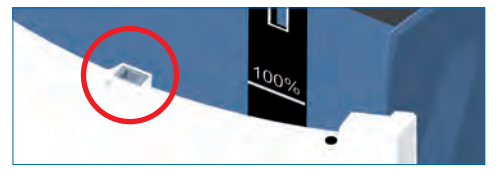

#### **8.4 Рабочий дисплей (Главный экран)**

Текущий расход умягченной воды, запас регенерирующего средства и его производительность.

**Расход воды на выходе:** Нажимая на символы **<** или **>**, можно узнать расход воды за день, неделю или месяц.

**Сообщения:** Нажимая на **Сообщения (Messages)** можно вывести на экран дальнейшую информацию в хронологическом порядке.

*Следующий экран:* Сообщения (Messages)

#### **8.5 Добавить регенерирующее средство**

Регенерирующее средство необходимо регулярно добавлять. С помощью датчика установка следит за запасом регенерирующего средства и сообщает о его недостатке на индикаторе состояния (желтый индикатор) и дисплее. Для работы подходят все обычные регенерирующие средства соответствующие требованиям.

- Откройте крышку Easy-Fill, легко нажав на нее.
- Добавьте в емкость регенерирующее средство
- Закройте крышку Easy-Fill

# **Примечание**

► При пополнении емкости следите за тем, чтобы в нее не попал мусор/грязь (при необходимости очистите упаковку с регенерирующим средством). Если в емкости появились признаки засорения,ее нужно промыть чистой питьевой водой.

• Подтвердите заполнение бака кнопкой **Подтвердить (Confirm)** в меню **Сообщения (Messages)** или в меню **Функции (Functions) Заполнение Реагентом (Regenerative Refilling)**.

# **Примечание**

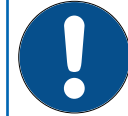

► При добавлении регенерирующего средства следите за тем, чтобы не засорить закрывающий механизм (обозначено красным кругом).

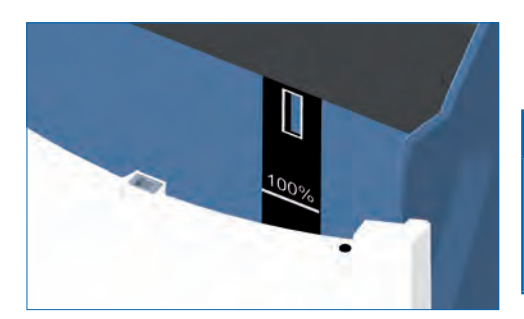

Menu

σ

Settings

₩

**Functions** 

ň

Максимальный уровень 100% на дисплее означает, что уровень заполнения бака регенерирующим средством составляет прим. 46 см.

# **Примечание**

► Переполнение выше отметки 100% может привести к получению недостоверной информации об уровне. Во избежание<br>этого удалите переполненный переполненный регенератор в случае переполнения.

#### **Меню Обзор (Menu overview)** Нажмите на **Настройки (Settings)**

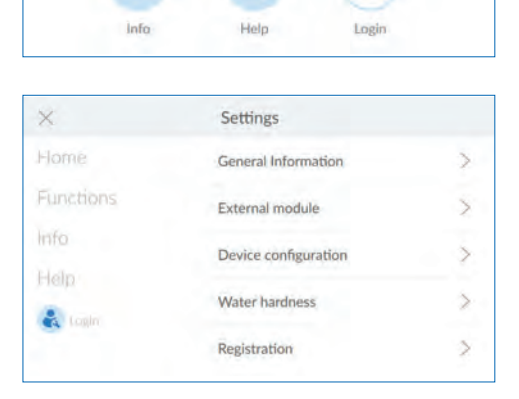

**Настройки (Settings)** Нажмите на **Общие (General) >**

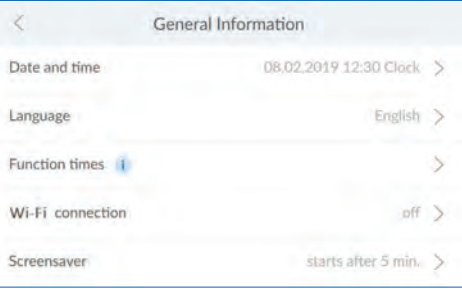

#### **Общие (General)**

В меню Общие (General) вы можете настроить дату, время, язык, время работы, Wi-Fiсоединение и экранную заставку.

Для выбора пункта меню нажимайте на соответствующую правую стрелку **>**

Для соединения установки с вашим Wi-Fi роутером, выполните следующие действия:

Нажмите на **Wi-Fi Подключение (WI-FI Connection) >**

×

Home

.nl

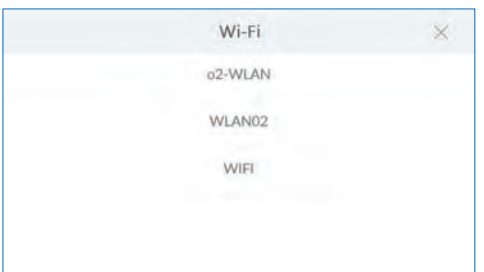

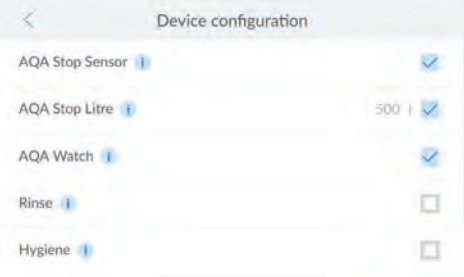

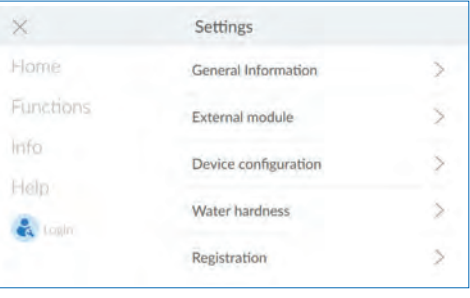

#### **Wi-Fi**

Отображаются доступные сети.

Выберите подходящую сеть и введите WPA2-пароль.

Нажмите на **Установить Соединение (Connect)**

#### **Настройки устройства (Device configuration)**

Здесь могут активироваться или деактивироваться функции датчика AQA Stop, AQA Stop Liter, AQA Watch, Rinse-режим промывки, Hygine-гигиены и экранная заставка.

#### **Датчик AQA Stop**

При контакте датчика проводного протечки с водой, по-дача воды в установку блокируется и подается предупреждающий сигнал. Напольный проводной датчик реагирует только на питьевую воду.

#### **AQA Stop Liter**

Чтобы минимизировать ущерб от протечек воды, клапан управления блокирует подачу воды после непрерывного расхода предварительно заданного объема.

#### **AQA Watch**

Программируемая функция AQA Watch отслеживает домашнюю водопроводную сеть на предмет длительных малых расходов воды (<60 л/ч). Малые длительные расходы указывают на проблему в трубопроводной сети. В случае, когда поток воды (<60л/ч) длится дольше, чем 10 мин.,система управления подает предупредительный сигнал.

#### **AQA Guard / AQA Stop Wireless**

При использовании беспроводных датчиков протечки BWT их необходимо соединить с установкой в меню Внешние модули (**External module)**.

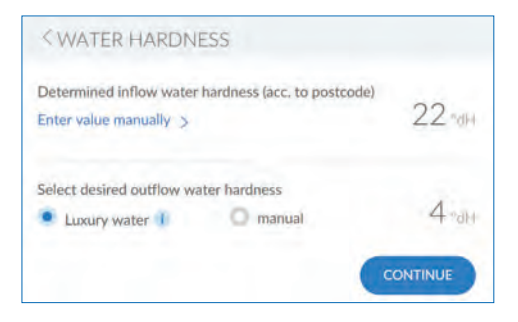

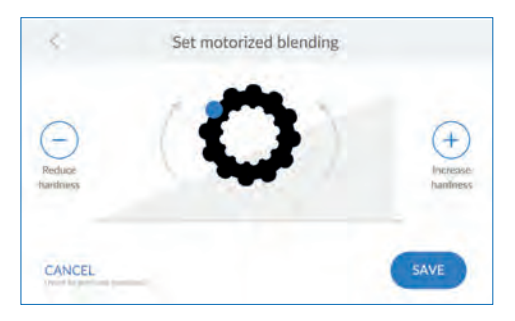

#### **Жесткость воды (Water hardness)**

Чтобы изменить жесткость воды, нажмите на **Ручной Ввод Значения (Manual) >**

Регулировка моторов подмеса установки в идеале должна выполняться при объемном потоке от 300 до 600 л/час. Вначале измерьте жесткость умягченной воды из ближайшего, полностью открытого крана после установки. Сравните полученное значение со значением в системе управления и при не-обходимости произведите дополнительную регулировку – повысив или понизив жесткость воды.

#### **Настройка смешивания**

Если жесткость выходящей воды отличается от заданного значения, ее можно дополнительно отрегулировать в соответствующем меню регулировки мотора **(Set motorized blending)**.

После настройки нажмите **Сохранить (Save).**

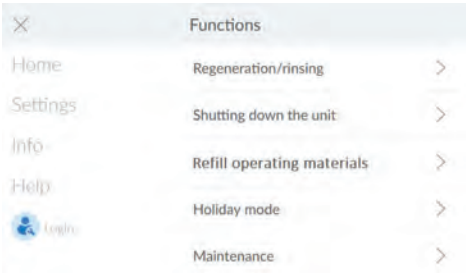

#### **Функции (Functions)**

Раз в полгода установку необходимо проверять с помощью функции обслуживания.

Нажмите на **Техническое Обслуживание (Maintenance).**

Нажимая на стрелку, выполняйте пошаговую инструкцию.

**Текущее техническое обслуживание (Routine maintenance)**

Нажмите на **Пользователь (Operator)**

Routine maintenance Operator Specialist

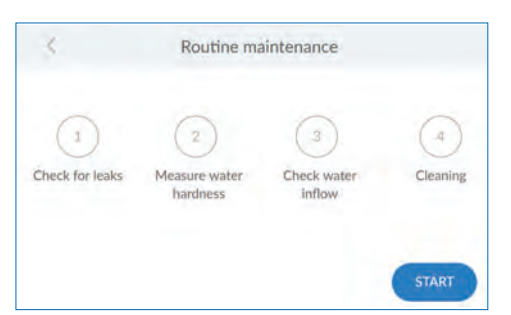

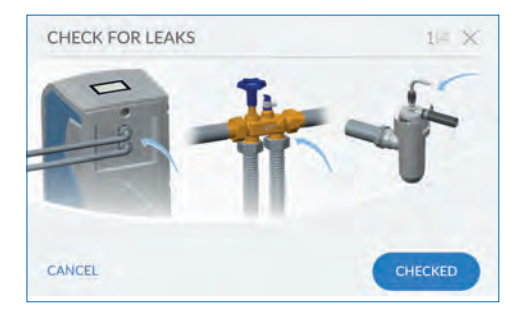

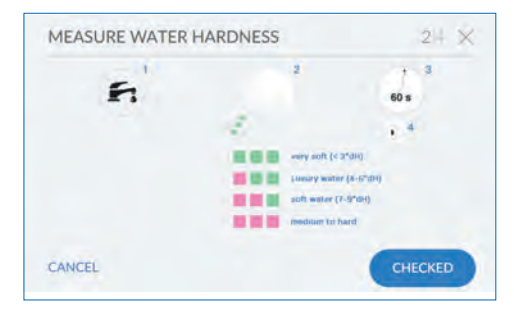

# **CHECK WATER INFLOW**  $3 = x$

**CHECKED** 

CANCEL

#### **Текущее техническое обслуживание (Routine maintenance)**

Нажмите на **Старт (Start)**

Теперь выполняйте предлагаемые вам шаги.

#### **Проверка герметичности (Check for leaks)**

На этом этапе проверьте установку на нарушение герметичности.

Особо тщательно проверьте, резьбовые соединения на утечку воды (синие стрелки на изображении).

#### **Проверка жесткости воды (Measure the water hardness)**

Проверьте настроенную жесткость воды на выходе.

Используйте для этого прилагаемый проверочный лист для умягченной воды и следуйте содержащимся в нем указаниям.

#### **Проверка подвода воды (Check water inflow)**

Проверьте, правильно ли распознает установка расход и потребление воды.

Для этого откройте один из кранов для забора пробы воды .

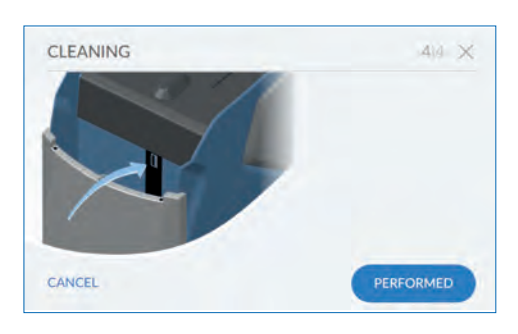

#### **Очистка (Cleaning)**

На этом этапе выполняется полугодовая очистка вашей установки.

Для очистки используйте только таблетки BWT IOCLEAN или аналоги одобренные компанией BWT.

Возьмите одну таблетку из упаковки.

Положите ее в специально предусмотренное для этого отверстие на установке (см. изображение слева).

На дисплее отображается время до окончания

Нажмите на **Подтвердить (Performed)**

# RINSING PROCEDURE Please wait. Flushing process completed in:  $50:33$ 286

# $=$ C all Current flow rate Regenerative  $342m$ Canadive you Flow volume

ing: 75 days

 $175<sub>1</sub>$ 

 $rac{1000}{600}$ 

 $\rightarrow$ 

 $\langle$ 

#### цикла промывки **(Rinsing Procedure)**.

**Очистка (Cleaning)** Запускается режим очистки.

#### **Завершение текущего технического обслуживания**

По окончании процесса очистки появляется рабочий экран.

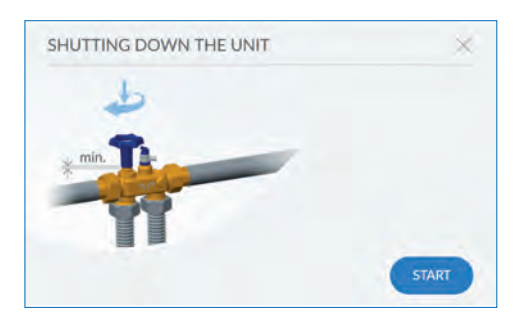

Messages

#### **Вывод установки из эксплуатации (Shutting down the unit)**

Для вывода установки из эксплуатации (напр., при длительном отсутствии) нажмите на **Старт (Start)**

Система запросит закрыть мультиблок. После этого установка произведет промывку без напора.

#### **Повторный ввод в эксплуатацию (Return to operation)**

Для повторного ввода в эксплуатацию сначала откройте мультиблок.

Нажмите на **Старт (Start ).**

Установка удалит из системы воздух в процессе промывки.

#### **Информация (Info)**

 $\geq$ 

 $\rightarrow$ 

 $\mathcal{P}$ 

В меню Info содержится обзор об истории работы оборудования и данные о расходе.

Такие данные, как тип установки, идентификационный номер, серийный номер, дата ввода в эксплуатацию и программные версии вы найдете в пункте меню Информация об оборудовании (**Device info**).

#### **Расход (Flow volume)**

Здесь вы можете увидеть временной анализ расхода воды.

# **Информация об оборудовании (Serial no./ PNO)**

Здесь вы найдете информацию об оборудовании.

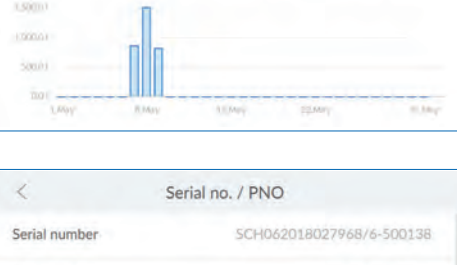

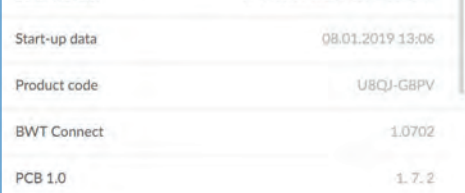

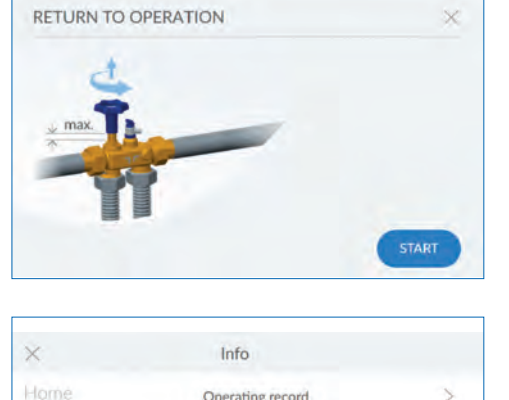

Operating record

Serial no. / PNO

Consumption

Settings

Helo. **CA** Lowin

**Functions** 

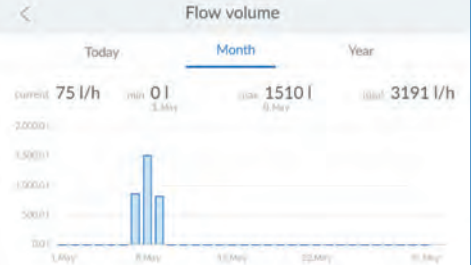

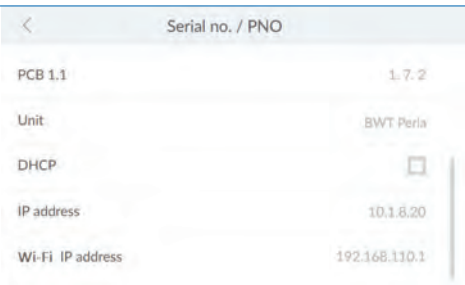

# Contact person Your fitter Name Telephone Your BWT service staff technician Name. Telephone SAVE

#### **Информация об оборудовании (Serial no./ PNO)**

Здесь вы найдете информацию об оборудовании.

#### **Контактное лицо (Contact person)**

В меню Помощь (Help) вы найдете контактные данные представителя компании-производителя, например, монтажника или техника сервисной службы.

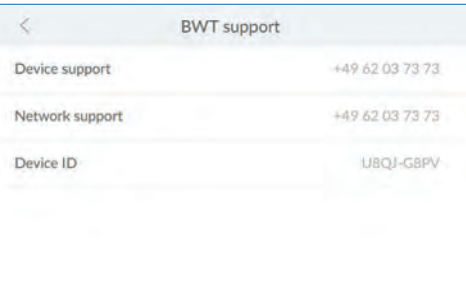

# Current messages Aga Stop Sensor ি× 11.02.2019 09:37 Reset

#### **Поддержка BWT (BWT Support)**

Здесь вы найдете контактную информацию службы поддержки BWT.

#### **Срабатывание датчика AQA Stop / Разблокировка подачи воды (AQA Stop Sensor)**

Датчик срабатывает, когда напольный сенсор контактирует с водой или вода течет непрерывно и заданный объем превышен. Подача воды на выходе установки блокируется и индикатор состояния загорается красным цветом. Устраните причину и при необходимости вытрите насухо напольный датчик.

#### Нажмите на рабочем табло на **Сообщение (Messages)**

В меню AQA Stop Sensor или AQA Stop Liter нажмите на **Отменить (Reset)**

Клапан управления разблокирует подачу воды и индикатор состояния снова загорится синим.

#### **8.6 Передача установки пользователю**

Если после монтажа установки/ вводом в эксплуатацию и сдачей ее заказчику возникает временной перерыв необходимо вручную запустить регенерацию обеих ионообменных колонн.

Пользователь должен быть проинформирован о принципе работы, управлении и техническом обслуживании установки.

Пользователю передается Руководство по монтажу и эксплуатации.

# **8.7 Простои и повторный ввод в эксплуатацию**

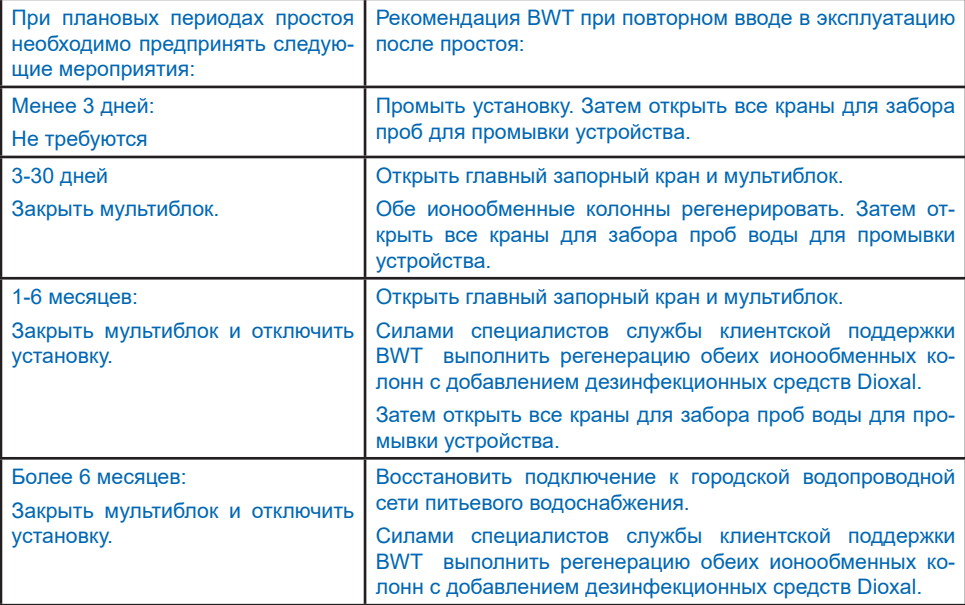

#### **8.8 Возврат товара**

Возврат товара на BWT производится исключительно через присвоение номера возврата (RMA-Nr.).

Возвратный номер оформляется в Германии через нашу службу поддержки клиентов в г.Шрисхайм.

Не авторизованные возвраты BWT не принимаются. Все вопросы всегда согласовывайте вначале с вашим партнером по договору.

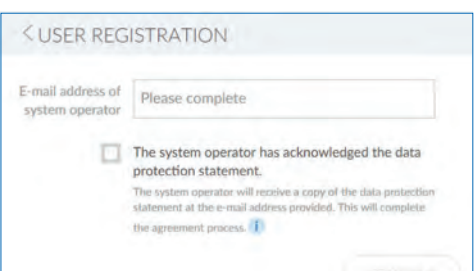

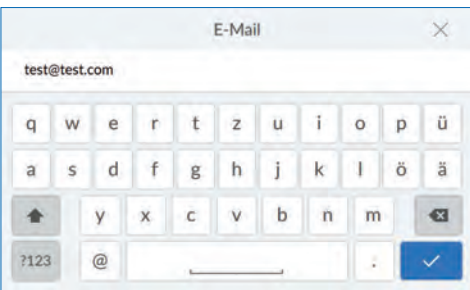

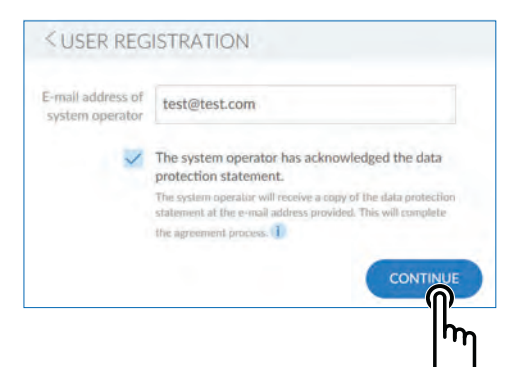

# **9 Дополнительные онлайн-функции**

Для того чтобы использовать все предоставляемые BWT дополнительные функции, нужно создать учетную запись пользователя на BWT. Вы получите доступ к базе данных жесткости воды, обновлениям программного обеспечения и функциям диагностики неисправностей. Далее, вы сможете подключить вашу установку к домашней сети и таким образом управлять параметрами расхода или получать с помощью приложения BWT Best Water Home<br>актуальные сообщения напрямую на актуальные сообщения напрямую на смартфон.

#### **Регистрация пользователя**

Нажмите на текстовое поле. Появится клавиатура.

Введите адрес вашей электронной почты.

# **ПРИМЕЧАНИЕ**

- 
- ► Если регистрация не удалась, подождите один час и повторите попытку.
	- ► Для успешной регистрации выполните действия, описанные в полученных вами электронных письмах.
	- ► Повторите регистрацию, эту процедуру необходимо полностью повторить для подключения устройства.

Нажмите на галочку внизу справа для ввода адреса электронной почты.

Установите галочку пункта политики конфиденциальности.

Нажмите на **Далее (Continue)**

*Следующий экран:*  Ввести почтовый индекс

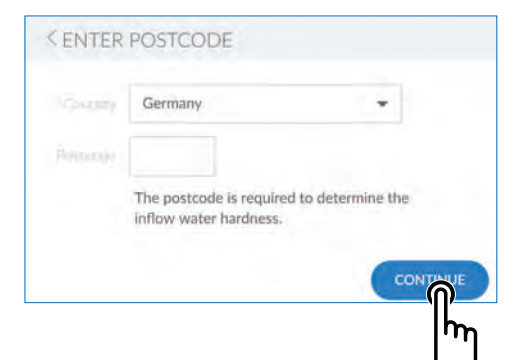

#### **Ввод почтового индекса**

Ввод почтового индекса служит для автоматического учета жесткости воды из базы данных Hydromaps на месте установки оборудования.

Нажмите на текстовое поле. Появится клавиатура.

Введите почтовый индекс места установки вашего оборудования BWT Perla.

Нажмите на **Далее (Continue)**

*Следующий экран:*  Ввод города

#### **Ввод города**

Выберите ваш город в меню, если он там имеется.

После этого нажмите на **Далее (Continue)**

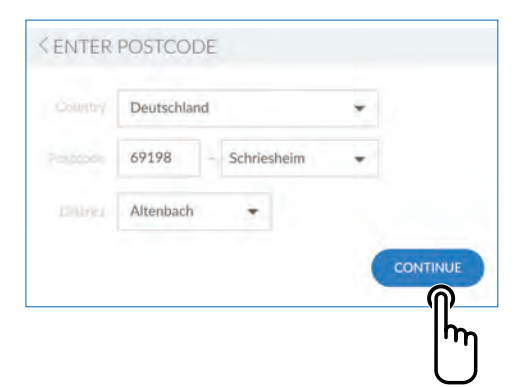

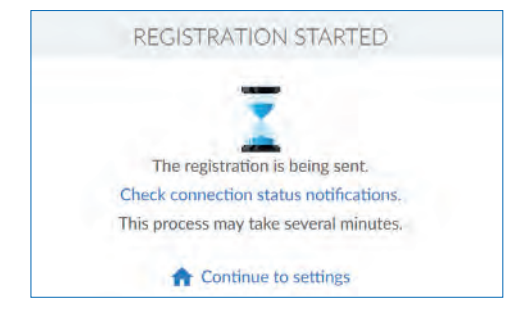

#### **Регистрация (Registration started)**

На этом регистрация вашего оборудования BWT завершена. После этого Вы получите подтверждение регистрации по электронной почте.

**RU**

15

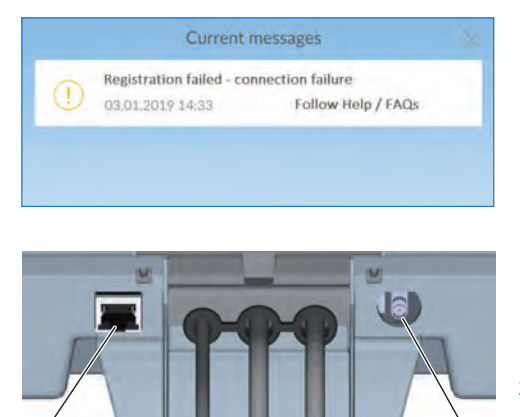

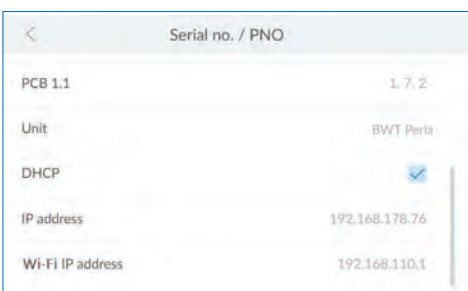

#### **9.1 Регистрация без GSM-подключения**

Если регистрация через GSM - соединение не удалась из-за слабого сигнала, то в<br>Сообшении (Messages) появится Сообщении (Messages) появится соответствующее указание. Для того чтобы, все таки зарегистрировать ваше оборудование, существуют следующие альтернативы:

- 1. Использование внешней GSM антенны. Ее можно приобрести на месте или в компании BWT и подключить к гнезду антенны (19).
- 2. Подключение к домашней сети вашего BWTоборудования через LAN (Ethernet-подключение RJ45 (15)) или Wi-Fi.

#### **9.2 LAN-подключение**

19

#### **LAN-подключение к домашней сети через имеющийся роутер**

Соедините LAN-гнездо (15) BWT-установки и роутер Вашей домашней сети с помощью сете-вого кабеля (Ethernet RJ45).

На панели управления вашего BWTоборудования выберите Info/ Serien-Nr./ PNR, спуститесь вниз и в строке DHCP поставьте галочку. Присвоенный роутером IP-адрес появится в поле IP-адрес (IP-address).

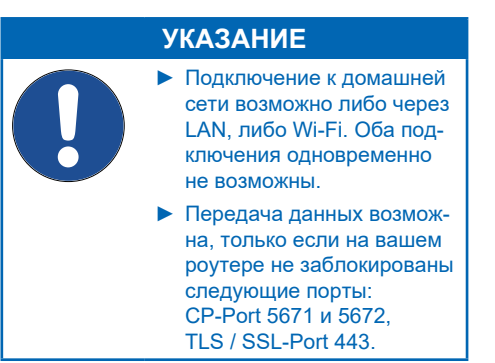

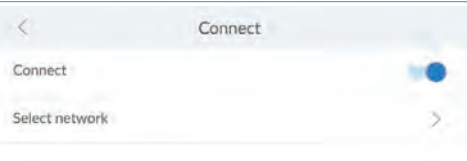

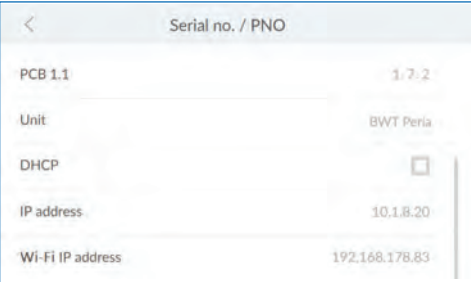

# Your personal BWT-Account

To get access to the individual service features for your BWT products, create a new BWT account or log in with your existing BWT or Google annount.

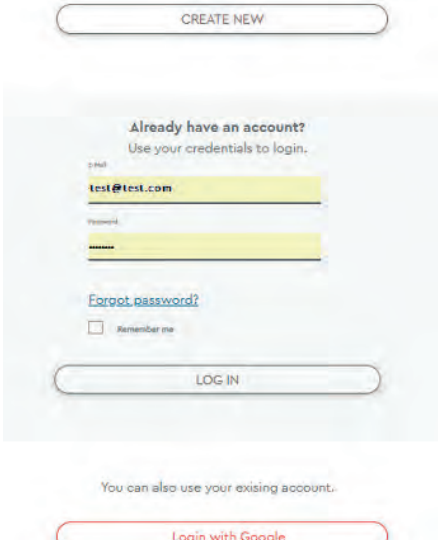

#### **9.3 Wi-Fi подключение**

#### **Wi-Fi подключение к домашней сети через имеющийся роутер**

Выберите на панели управления Вашего BWT-оборудования Настройки/ Общие/ Wi-Fi соединение (Settings/ General/ Wi-Fi connection) и активируйте Соединение (Connect).

В пункте меню Выбрать сеть (Select Network) вы можете выбрать только Вашу домашнюю сеть, ввести соответствующий пароль и установить связь через соединение.

После того, как связь удалось установить, нажмите на **Далее (Continue)**. Присвоенный роутером IP-адрес будет указан в Информация/ Серийный №/ PNR-номер (nfo / Serial no. / PNR) отображаемый как IP address.

### **УКАЗАНИЕ**

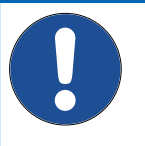

#### ► Подключение к домашней сети возможно либо через LAN, либо Wi-Fi. Оба подключения одновременно не возможны.

► Передача данных возможна, только если на вашем роутере не заблокированы следующие порты: CP-Port 5671 и 5672, TLS / SSL-Port 443.

#### **9.4 Активация Вашего BWT-оборудования**

После регистрации BWT оборудования Вы получите электронное сообщение с двумя различными ссылками.

Запустите Вашу E-Mail программу и выберите полученные сообщения от BWT.

Кликните на верхнюю ссылку в сообщении.

Кликните на **ACTIVATE NOW**, чтобы завершить активацию.

Используйте данные пользователя Вашей уже имеющейся на BWT учетной записи клиента или заведите новую учетную запись.

После получения второго сообщения, подтвердите адрес электронной почты с помощью верхней ссылки.

Кликните на нижнюю ссылку, если Вы не хотите активировать оборудование.

Процесс активации будет прерван.

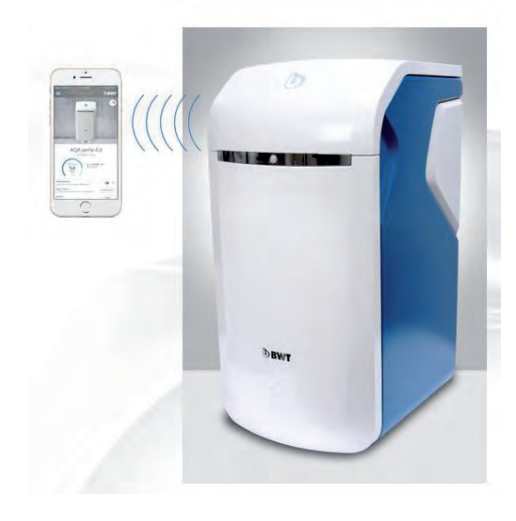

#### **9.5 Мобильное приложение BWT Best Water Home**

Мобильное приложение BWT Best Water Home дает возможность контроля за работой Вашего оборудования.

**Возможности приложения BWT Best Water Home:**

- Наблюдение за уровнем регенерирующего средства
- Указания по сервисному обслуживанию.
- Режим отпуска.
- Предупредительные сигналы и сигналы об ошибках
- Прямая связь с BWT-специалистом по водо подготовке
- Получение сообщений о новостях и акциях, касающихся продукции BWT (по необходи мости).

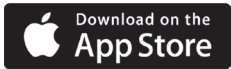

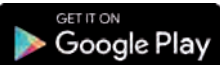

# **УКАЗАНИЕ**

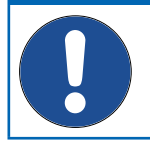

► Данные продукта не отображаются в режиме реального времени.

#### **Установка мобильного приложения BWT Best Water Home**

Зайдите на Apple Store или Google Market на вашем мобильном телефоне и найдите BWT Best Water Home .

Скачайте приложение BWT Best Water Home и затем откройте его.

Выберите: Добавить BWT PERLA и зарегистрируйтесь с помощью Вашей учетной записи кли-ента BWT (адрес электронной почты и пароль).

# **УКАЗАНИЕ**

► Вы можете зарегистрироваться только с помощью учетной записи клиента. Поэтому для активации всего вашего BWT оборудования всегда используйте только один и тот же аккаунт .

Теперь Ваш е BWT - оборудование подключен о к BWT Best Water Home и может быть исполь зован о в работе.

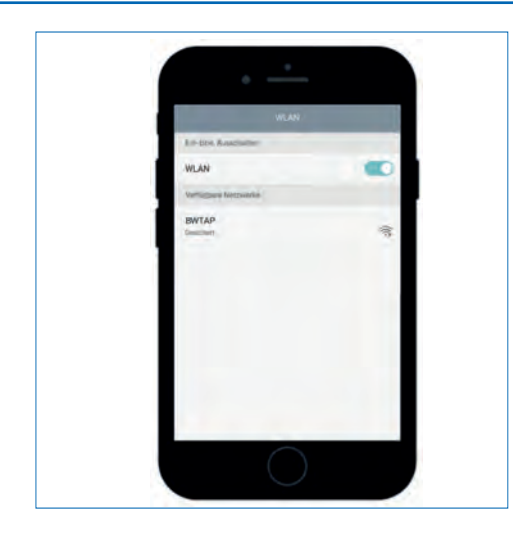

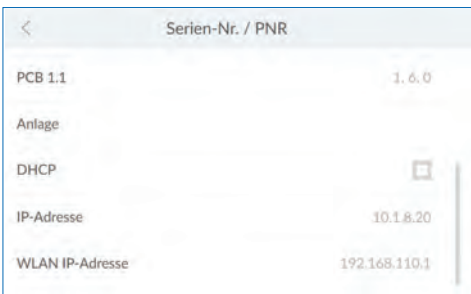

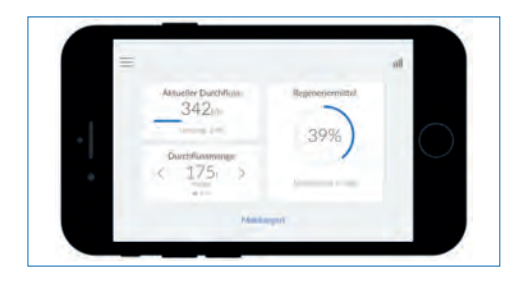

#### **9.6 Дистанционное управление (Remote operation)**

С помощью дистанционного управления можно отслеживать статус вашей установки. После подключения на браузере отобразится панель управления вашей BWT-установки.

Теперь вы можете управлять вашей установкой дистанционно.

#### **Wi-Fi прямая связь с мобильным девайсом (Access point mode)**

На вашем мобильном устройстве выберите Настройки / Беспроводные и Сети / Настройки Wi-Fi.

На дисплее Wi-Fi установка BWT отобразится как BWTAP. Выберите опцию Соединение и затем введите код WPA2, который вы получили при регистрации установки.

Откройте Ваш браузер, появится логин-окно BWT-оборудования.

Введите логин, который вы получили по электронной почте от BWT.

### **УКАЗАНИЕ**

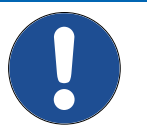

- ► Если откроется окно с предупреждением, нажмите на Следующий или Продолжить.
- ► Пользуйтесь только следующими браузерами: Mozilla Firefox (с версии 62), Internet Explorer (с версии 11), Opera (с версии 49) или Safari (с версии IOS 9.3.5). Максимальное расстоя-ние для этого типа связи составляет порядка 5 м.
- ► Wi-Fi-подключение можно использовать либо для подключения к домашней сети, либо для прямой связи с мобильным терминалом. Два Wi-Fi-подключения одновременно не возможны.

Теперь Ваше BWT-оборудования соединено через Wi-Fi с вашим мобильным девайсом и может управляться дистанционно.

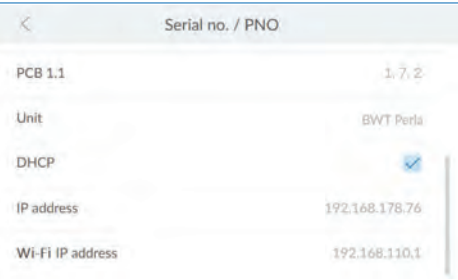

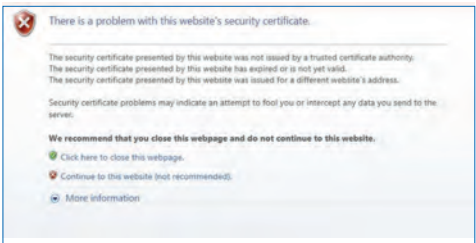

#### **Подключение через домашнюю сеть**

Если установка еще не подключена к домашней сети, выполните подключение согласно указаниям, содержащимся в пункте 9.2 (LAN) или 9.3 (Wi-Fi).

Откройте браузер вашего девайса в домашней сети (смартфон/ планшет/ компьютер) и в<br>адресной строке введите IP-Address IP-Address указанный в Информация/Серийный №/ PNRномер (Info / Serial no. / PNR).

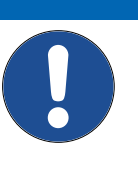

#### **УКАЗАНИЕ**

- ► Если откроется окно с предупреждением, нажмите на Далее (Next) или Продолжить (Continue).
- ► Передача данных возможна, только если на вашем роутере не заблокированы следующие порты: CP-Port 5671 и 5672, TLS / SSL-Port 443.

На экране появится логин-окно BWTоборудования. Введите логин, который вы получили по электронной почте от BWT.

Теперь ваше BWT оборудование подключено и может использоваться в работе.

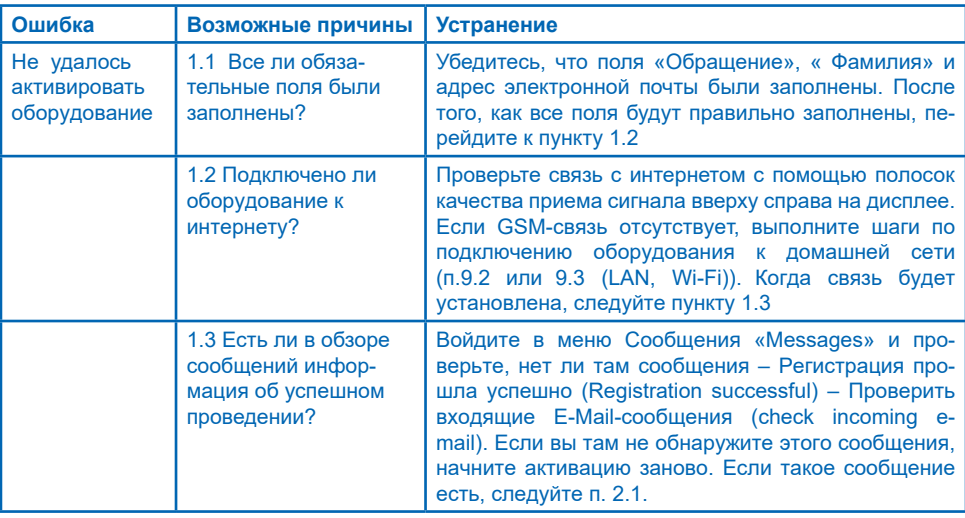

#### **9.7 Ошибки при вводе в эксплуатацию**

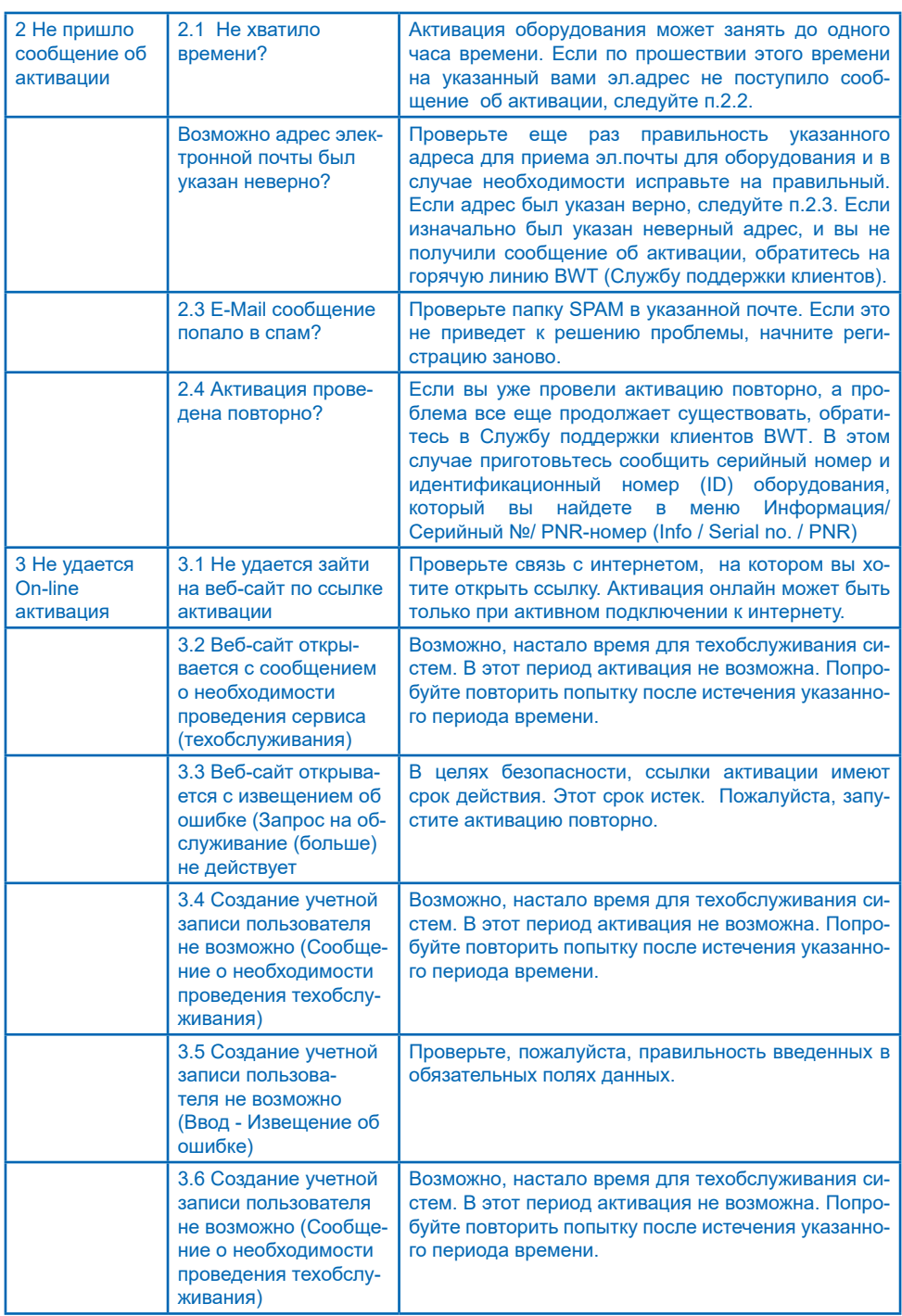

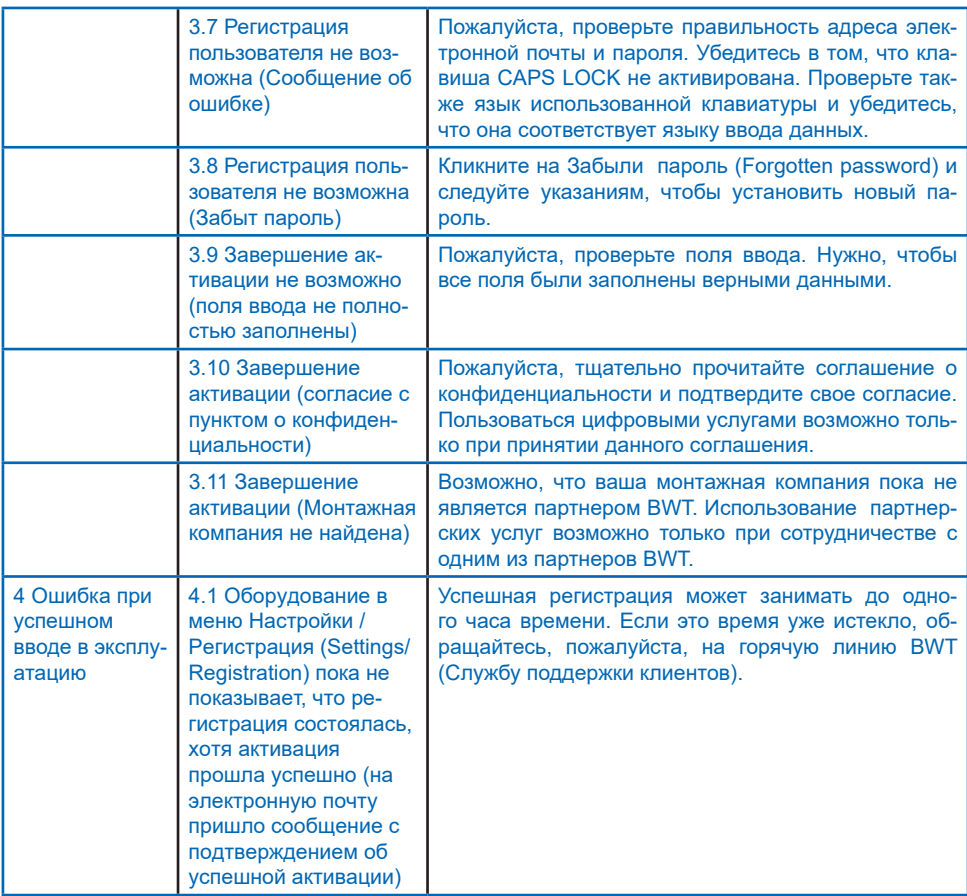

# **9.8 Ошибки во время работы установки**

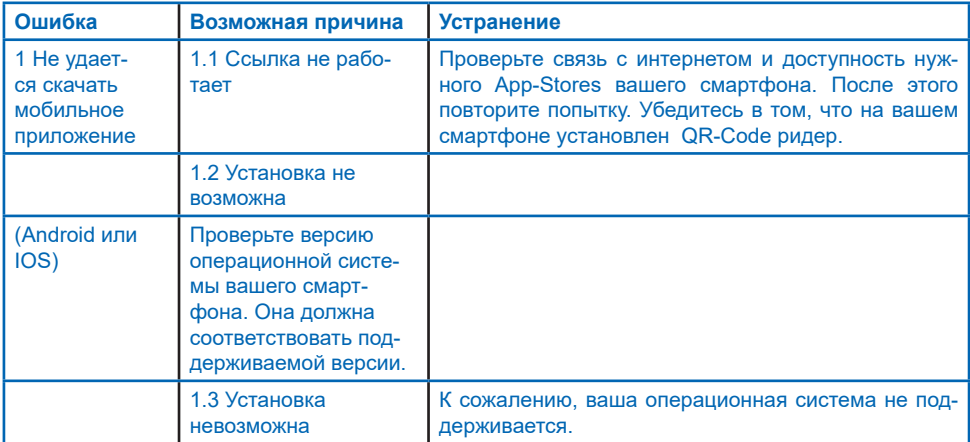

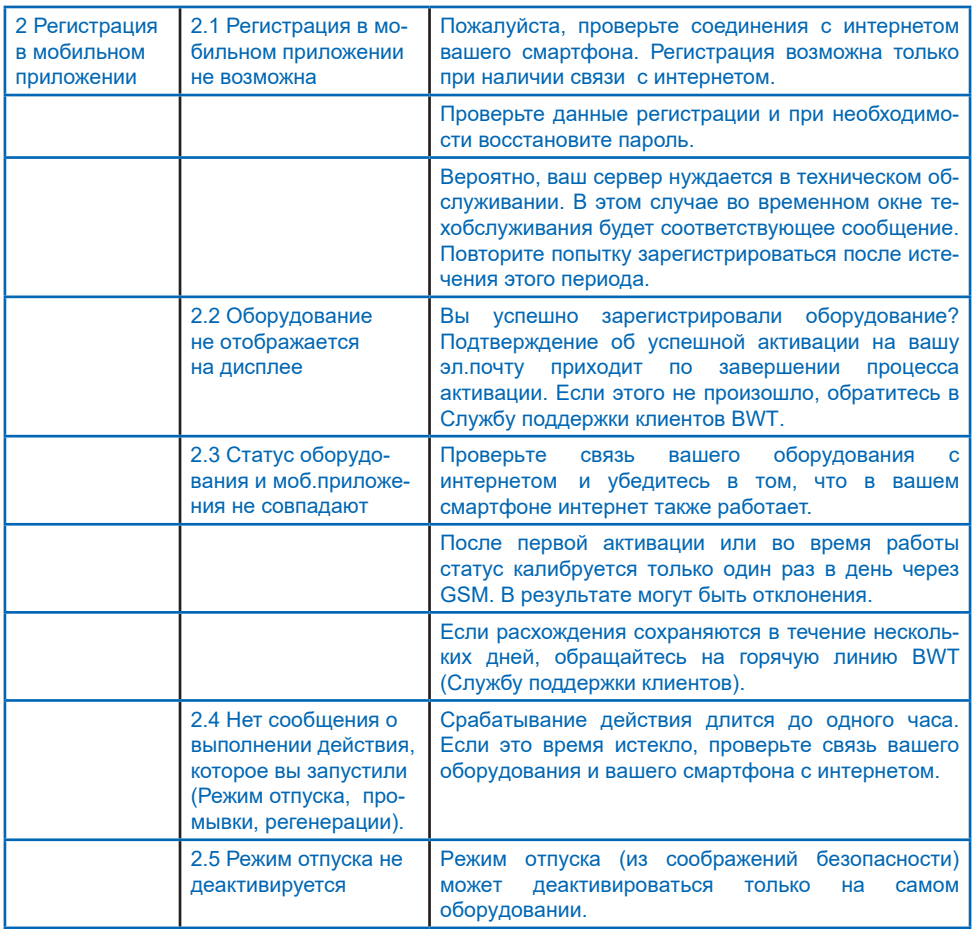

# **10 Обязанности пользователя**

Вы приобрели долговечное и удобное в обслуживании оборудование. Но вместе с этим и определенные обязанности. Для безупречной работы вашего оборудования Вы должны обеспечить:

- Правильную эксплуатацию.
- Регулярный контроль и техническое обслуживание.

Регулярно запрашивайте у вашего водоснабжающего предприятия данные о качестве и давлении поступающей воды. При изменениях качества воды должны производиться соответствующие изменения в настройках. В этом случае обращайтесь за профессиональной консультацией.

Непременным условием для эффективной и безаварийной работы установки являются контроль и регулярные инспекции (каждые 2 месяца), которые самостоятельно проводит пользователь, и полугодовые (каждые 6 месяцев) обычные технические обслуживания , выполняемые службой поддержки клиентов BWT или авторизованной монтажной фирмой.

Другим условием для правильной работы и предоставления гарантии является замена изнашиваемых деталей в соответствии с установленными интервалами.

#### **10.1 Правильная эксплуатация**

Правильная эксплуатация включает в себя ввод в эксплуатацию, эксплуатацию, вывод из эксплуатации и при необходимости повторный ввод. Правильная эксплуатация оборудования и инсталляция оборудования водоподготовки требует проведения регулярного контроля, сервисного обслуживания и рабочей нагрузки оборудования (пропуск воды через установку) в соответствии с требованиями конструкции, условий эксплуатации, включая процедуру отбора проб (ручная или автоматическая промывка), в зависимости от ситуации. Если процедура отбора проб невозможна, продукт необходимо вывести из эксплуатации.

#### **10.2 Контроль**

#### **(осуществляет пользователь)**

BWT рекомендует пользователю регулярно проводить и записывать следующие контрольные операции:

- **Качество воды.** В зависимости от продукта, может потребоваться корректировка значений входящей воды и установленных значений выходной воды.
- **Давление воды.** При изменении параметров входящего давления воды при необходимости измените настройки оборудования.
- Рабочее состояние оборудования.
- Контроль за выводом сообщений на дисплей.
- Герметичность.

**47**

# **10.3 Инспектирование (осуществляет Пользователь)**

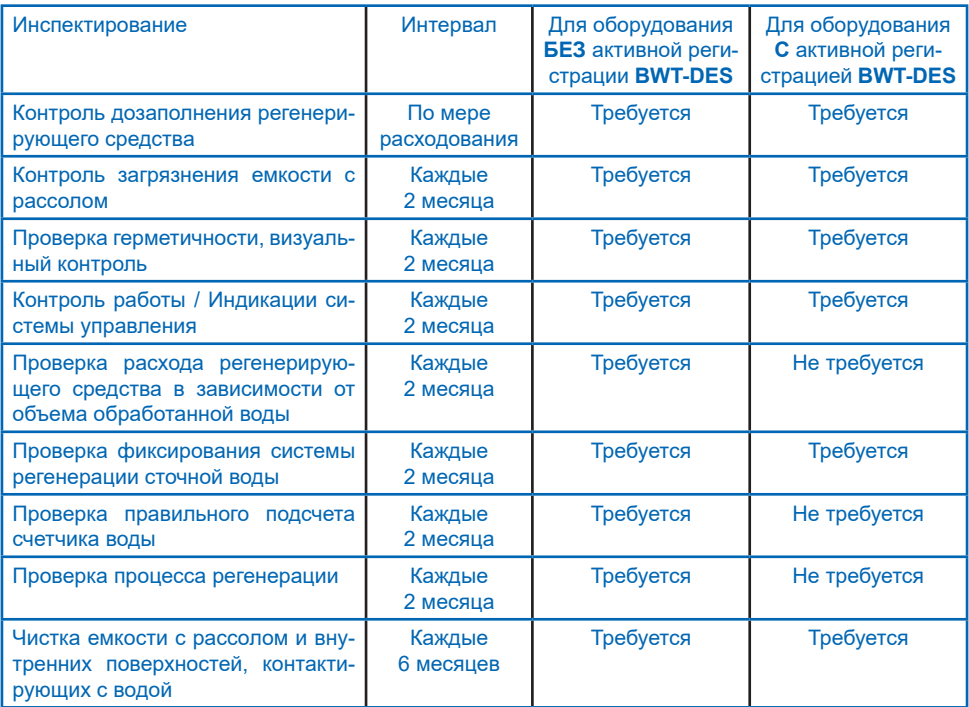

#### **10.4 Техническое обслуживание**

(проводится специалистом сервисной службы BWT или авторизованной компанией)

Помимо всех инспекционных операций каждые 6 месяцев необходимо проводить техническое обслуживание ниже перечисленных узлов силами специалистов сервисной службы BWT или обученным на BWT специалистом.

Подробную инструкцию по техническому обслуживанию можно запросить на BWT. Мы рекомендуем заключить отдельный договор на техническое обслуживание с авторизованной BWT компанией.

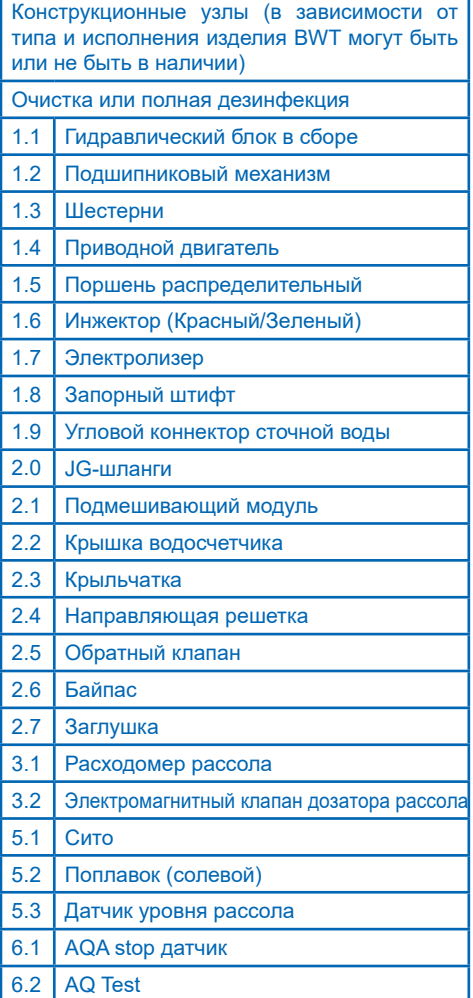

#### **10.5 Замена деталей**

Пользователь в течение срока службы установки должен обеспечивать своевременную замену быстро изнашиваемых и старых деталей.

Конкретные сроки замены указаны в инструкции по техническому обслуживанию BWT.

# **11 Гарантия**

При возникновении нарушений в работе установки в течение гарантийного срока обращайтесь, пожалуйста, к вашему партнеру по договору, монтажной компании, указав название типа установки и ее производственный номер (см. «Технические данные» или заводскую табличку на изделии).

Несоблюдение условий монтажа, обязанностей пользователя и нарушения правил эксплуатации исключают гарантии и ответственность производителя.

# **12 Технические данные**

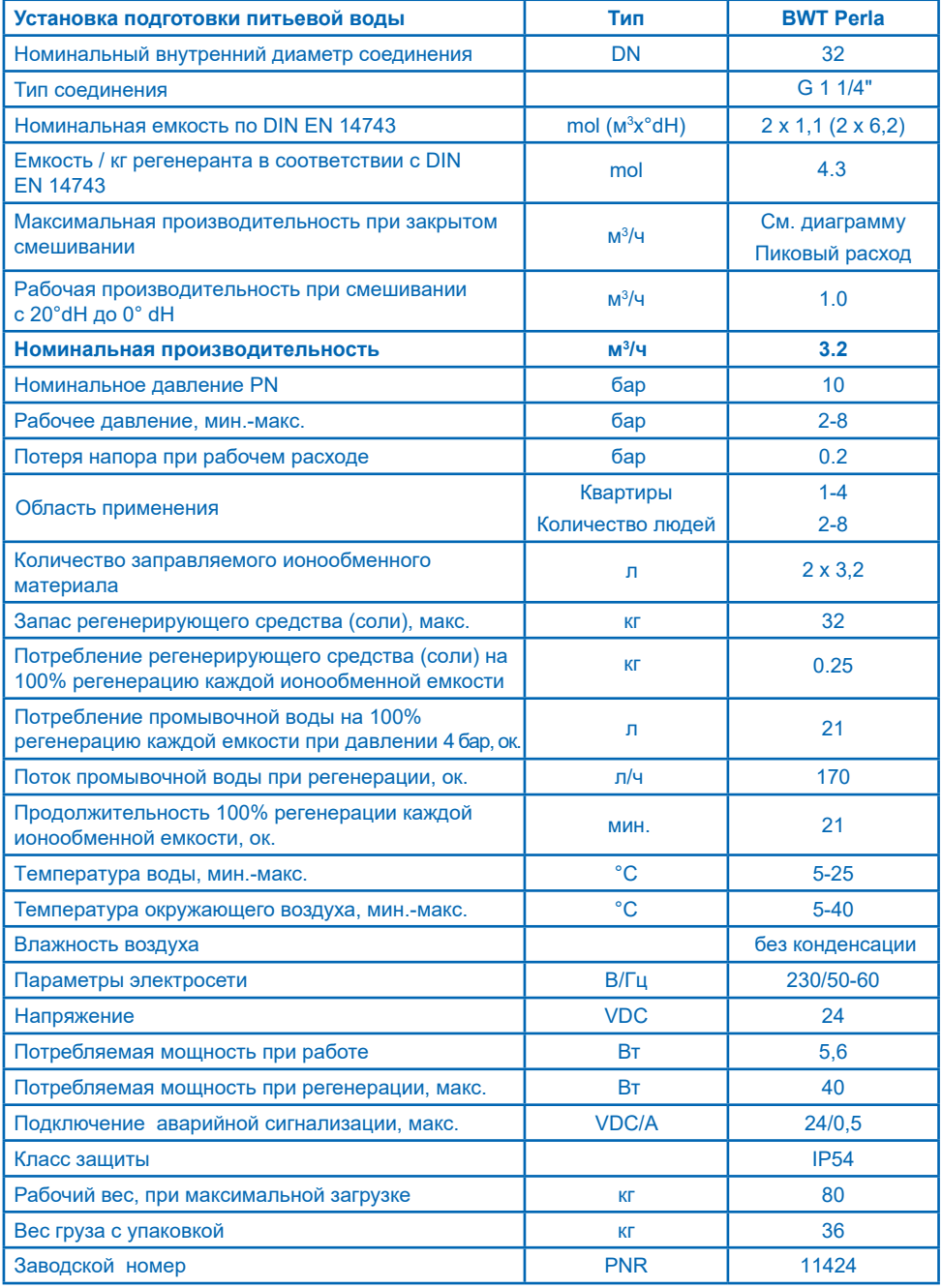

# **12.1 Габаритные размеры**

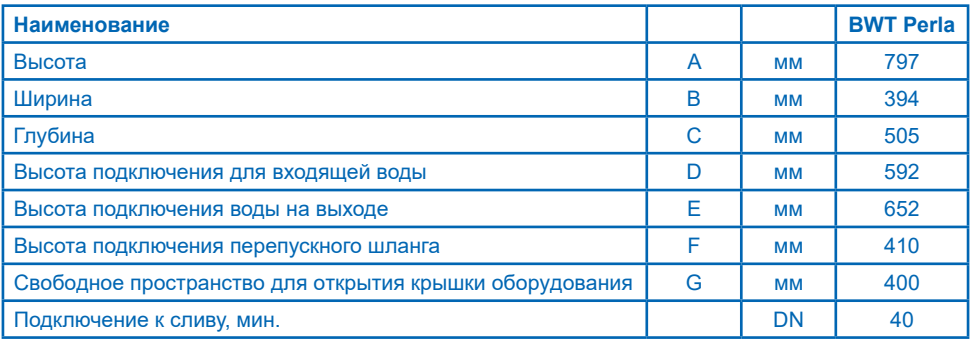

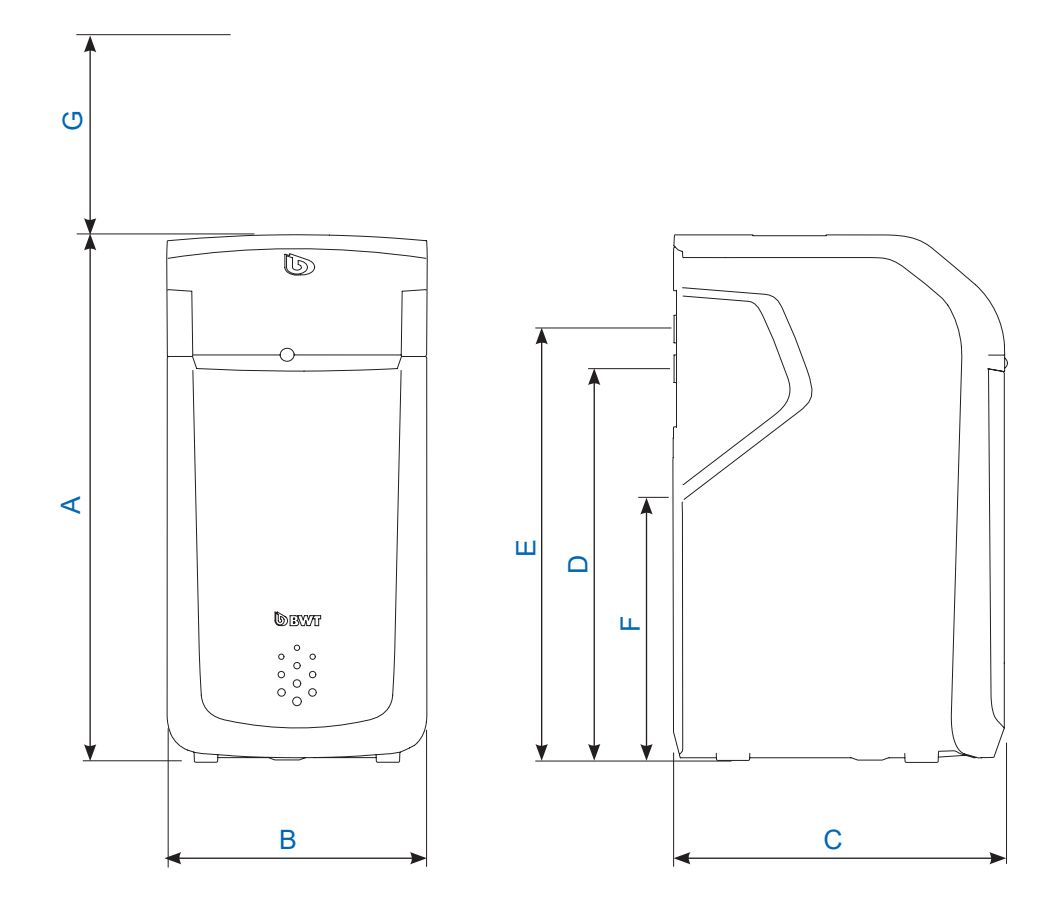

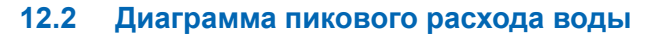

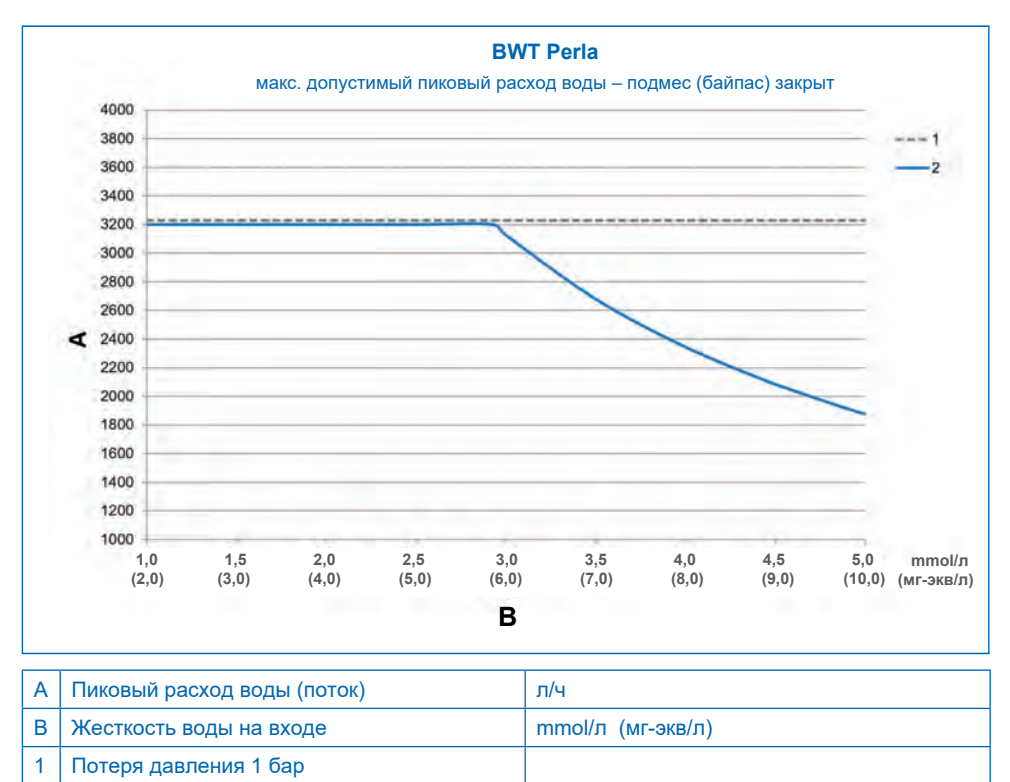

**Максимальный (пиковый расход воды)** - скорость потока, при котором значение жесткости воды снижается умягчителем до значений менее 10% от жесткости входной воды в течение по меньшей мере 10 минут.

**Рабочая производительность** - скорость потока, которая используется в качестве основы для проверки производительности умягчителя независимыми испытательными центрами.

**Номинальная производительность** – объемный поток, при котором установка при закрытом подмесе (байпасе) обуславливает потерю давления в 1 бар при температуре воды 15°С.

Единица измерения: **1 mmol/л = 2 мг-экв/л (°Ж)**

2 BWT Perla

# **13 Устранение неисправностей**

# **13.1 Технические неисправности**

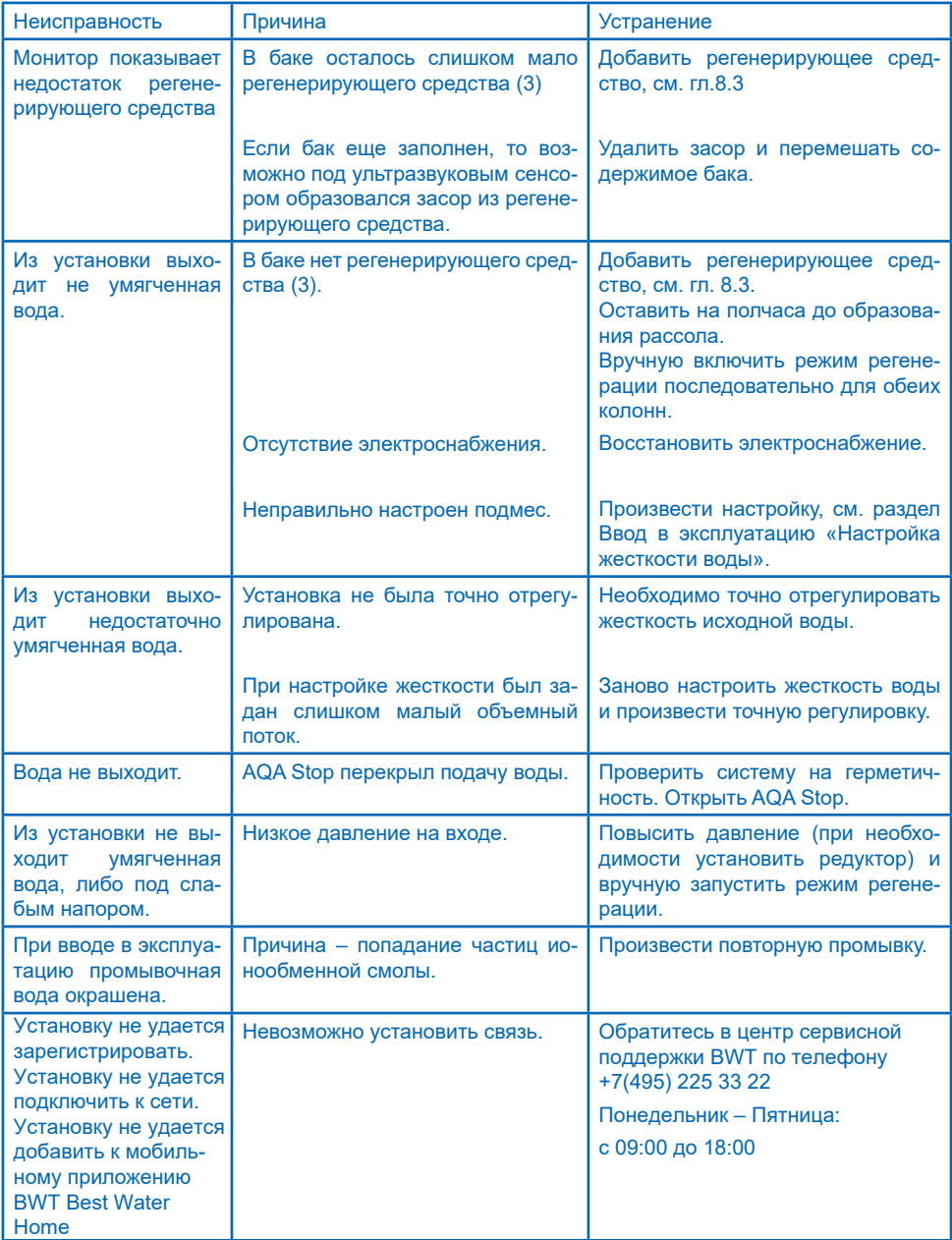

# **14 Стандарты и правовые положения**

#### **Применяются стандарты и правовые положения в соответствующей последней редакции.**

В зависимости от цели применения должны соблюдаться следующие нормы и правовые положения:

Положение о качестве воды для питьевых нужд (Закон о питьевой воде)

EN 806, Технические Правила для устройств питьевого водоснабжения

Стандартная серия DIN 1988, Технические Правила для систем питьевого водоснабжения

DIN EN 1717, Защита питьевой воды от загрязнения в системах питьевого водоснабжения

DIN EN 15161 Установки подготовки питьевой воды внутри зданий – Монтаж, эксплуатация, техническое обслуживание и ремонт

#### **Установка соответствует следующим стандартам:**

DIN EN 14743 Системы подготовки питьевой воды в зданиях – Умягчитель воды DIN 19636-100 Приборы умягчения воды (катионный обмен) в системах питьевого водоснабжения – Часть 100;

Требования к применению системам водоподготовки для питьевых нужд согласно DIN EN 14743.

# **15 Рабочий журнал**

Положение норм к питьевой воде требует ведения производственных протоколов в письменной или электронной форме.

Наименование оборудования водоподготовки:

Место установки:

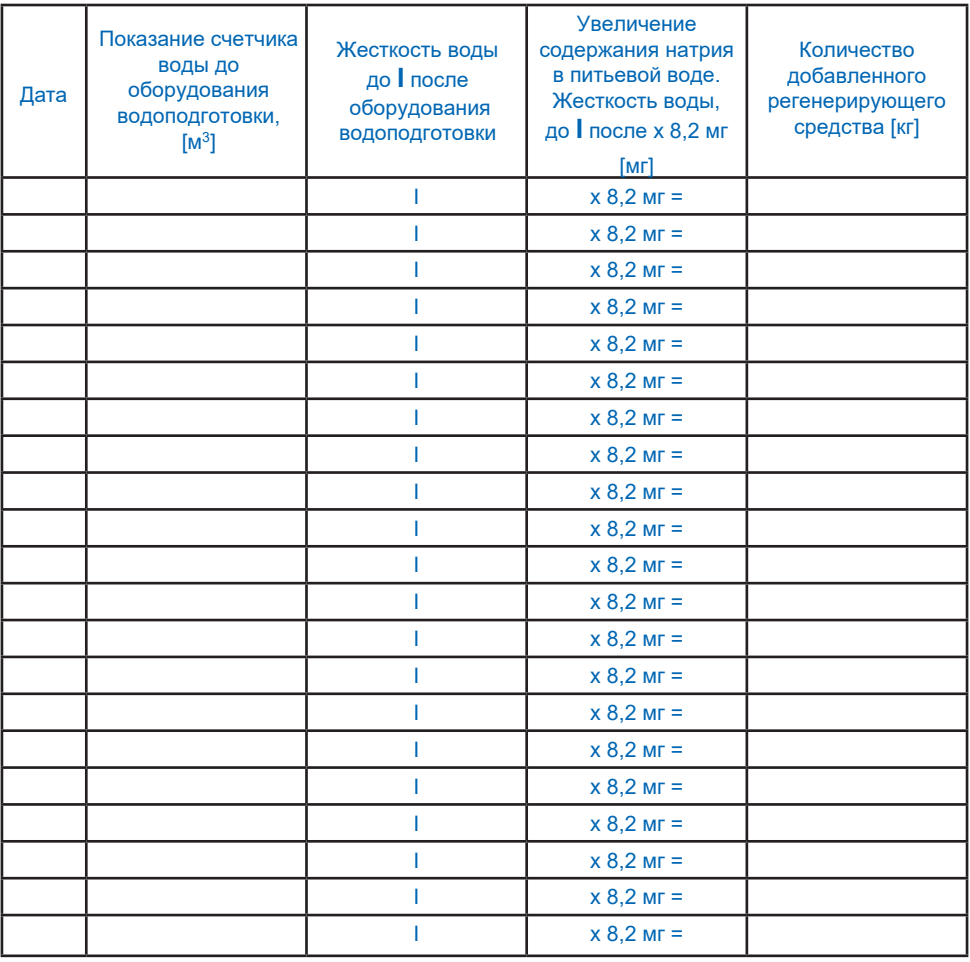

Ведение рабочего протокола является обязательным только для лиц или организаций, осуществляющих непосредственное или опосредованное, целенаправленное снабжение питьевой водой в рамках договора аренды или иной самостоятельной, регулярной коммерческой деятельности с целью получения прибыли.

# **Информация согласно § 16 и §21 Выписки из регламента о питьевой воде**

**В данном здании подготовка питьевой воды производится следующим образом:**

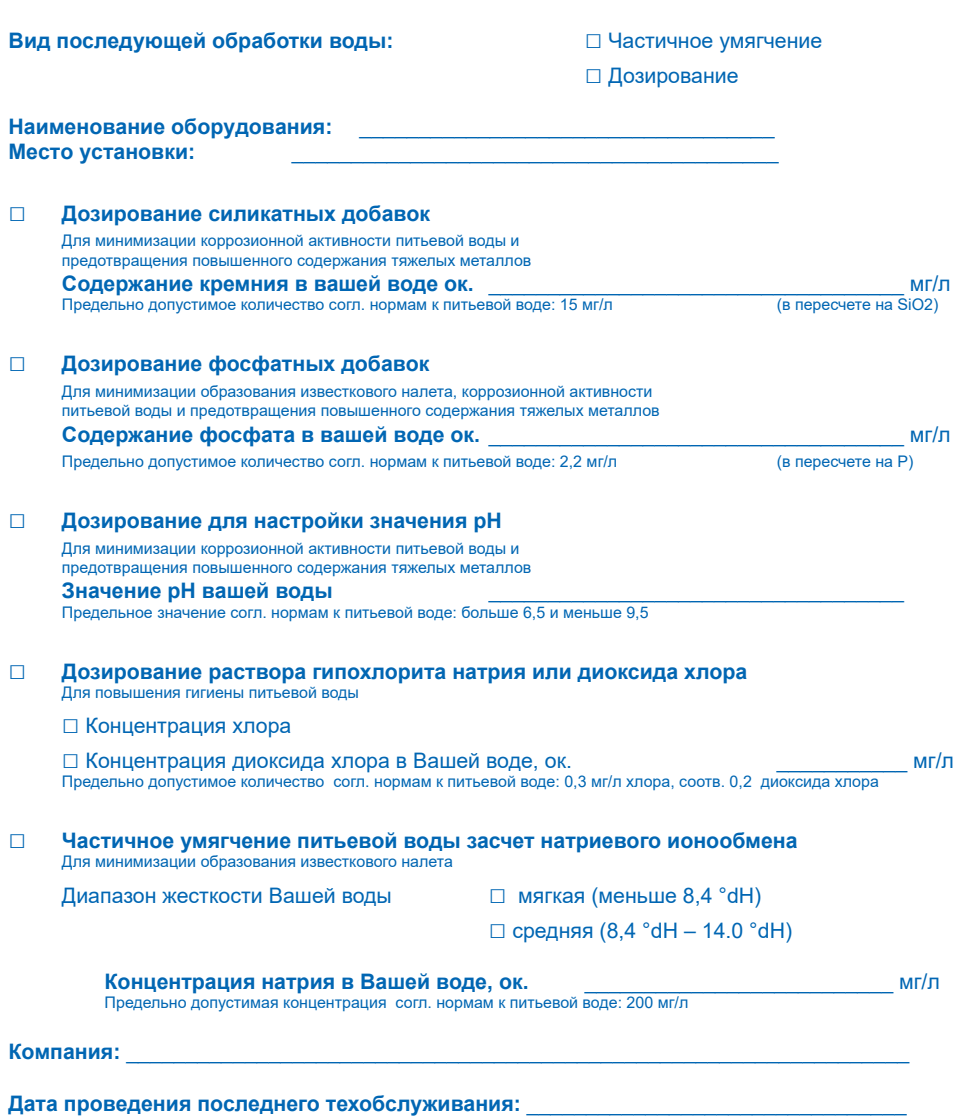

**RU**

**RU**

# **EU-Konformitäts-Erklärung EU Declaration of Conformity** UE Certificat de conformité

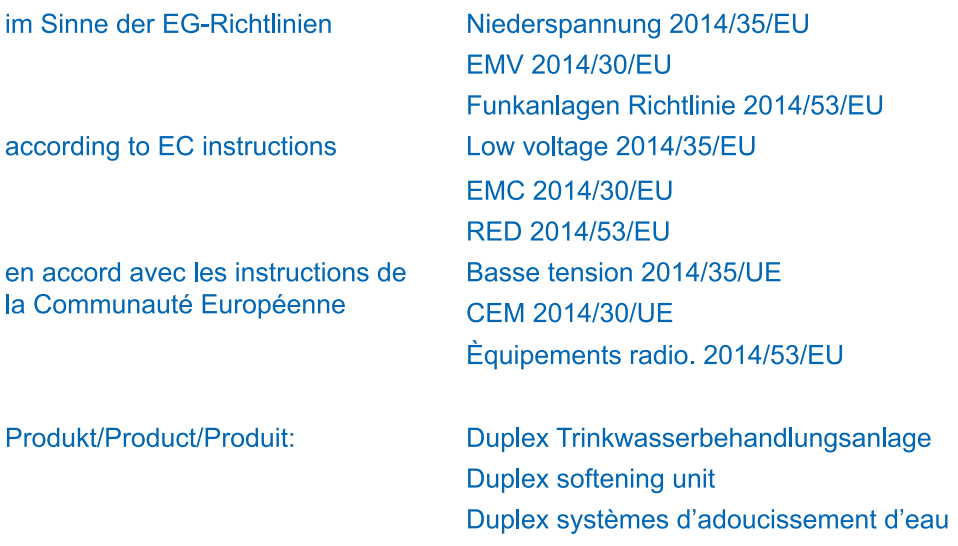

Typ/Type/Type:

**BWT Perla** 

ist entwickelt, konstruiert und gefertigt in Übereinstimmung mit den oben genannten Richtlinien, in alleiniger Verantwortung von:

is developed, designed and produced according to the above mentioned quidelines at the entire responsibility of:

est développé, conçu et fabriqué en accord avec les instructions mentionnées ci-dessus sous l'entière responsabilité de:

BWT Wassertechnik GmbH. Industriestr. 7. 69198 Schriesheim

Lutz Hübner Unterschrift (Geschäftsleitung) Signature (Management) Signature (Direction)

Schriesheim, April 2018 Ort. Datum / Place, date / Lieu et date

# **Дополнительная информация:**

**ООО «ПитерКомфорт"** 

195297 г. Санкт-Петербург https://[pietrcomfort.ru](https://pitercomfort.ru/catalog/detail/bwt-perla/) E-Mail: info@[pitercomfort](mailto:info@pitercomfort.ru).ru

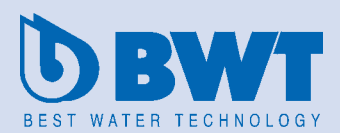

**www.bwt-group.com www.bwt.ru**